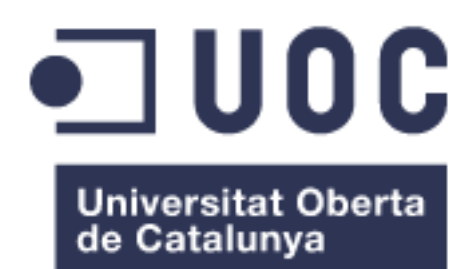

# **Estudio y evaluación de la resiliencia de Aplicaciones JBoss en clúster de kubernetes**

## **Gema Cabanillas Morales**

Grado de Ingeniería Informática

Área: GNU/Linux

**Tutor: Joaquin López Sanchez-Montañes**

Junio 2024

## **FICHA DEL TRABAJO FINAL**

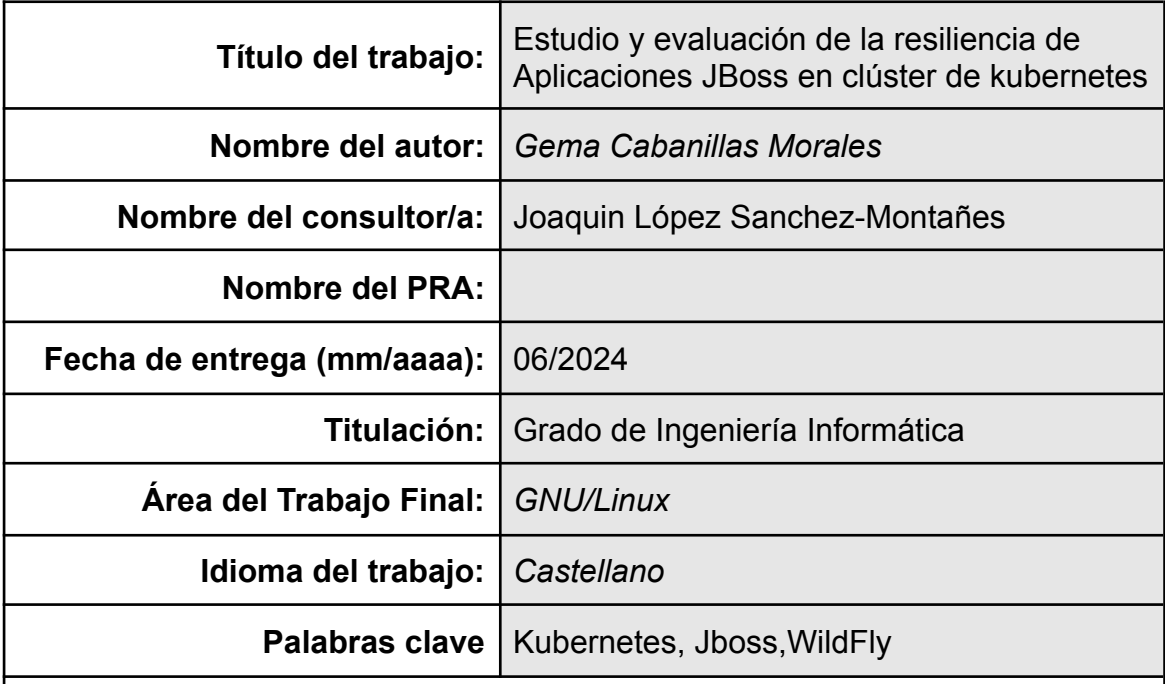

 **Resumen del Trabajo (máximo 250 palabras):** *Con la finalidad, contexto de aplicación, metodología, resultados y conclusiones del trabajo.*

El Trabajo de Fin de Grado tiene como objetivo desplegar una aplicación Java contenerizada en un entorno estable utilizando la tecnología Docker, para posteriormente publicarla en alta disponibilidad mediante un clúster **Kubernetes** 

El trabajo se estructura en dos partes. En la primera, se llevará a cabo un estudio de la infraestructura necesaria para el despliegue, instalación y configuración del entorno. Esta fase incluirá la configuración de la herramienta Jboss, que proporcionará una comprensión sólida de cómo funciona un clúster de este gestor de aplicaciones. Además de la configuración para su uso en entornos contenerizados, estudiando las tecnologías Docker y Kubernetes.

La segunda parte del trabajo se centrará en la realización de pruebas y tests para evaluar la estabilidad del clúster desplegado. Se llevarán a cabo diversas pruebas para validar la capacidad del clúster para mantener una alta disponibilidad y manejar cargas de trabajo variables.

El objetivo final del trabajo es demostrar la viabilidad y eficacia de utilizar kubernetes para configurar un clúster de JBoss de forma que siempre se mantenga una alta disponibilidad, usando un clúster dinámico, capaz de desplegar y mantener aplicaciones Java en entornos empresariales.

## **Abstract (in English, 250 words or less):**

The Final Degree Project aims to deploy a containerized Java application in a stable environment using Docker technology, and subsequently publish it with high availability through a Kubernetes cluster.

The work is structured into two parts. In the first part, a study will be conducted on the necessary infrastructure for deployment, installation, and configuration of the environment. This phase will include the configuration of the Jboss tool, which will provide a solid understanding of how a cluster of this application manager works. In addition to the configuration for use in containerized environments, studying Docker and Kubernetes technologies.

The second part of the work will focus on conducting tests and tests to evaluate the stability of the deployed cluster. Various tests will be carried out to validate the cluster's ability to maintain high availability and handle variable workloads.

The ultimate goal of the work is to demonstrate the viability and effectiveness of using Kubernetes to configure a JBoss cluster in such a way that high availability is always maintained, using a dynamic cluster capable of deploying and maintaining Java applications in enterprise environments.

## Índice

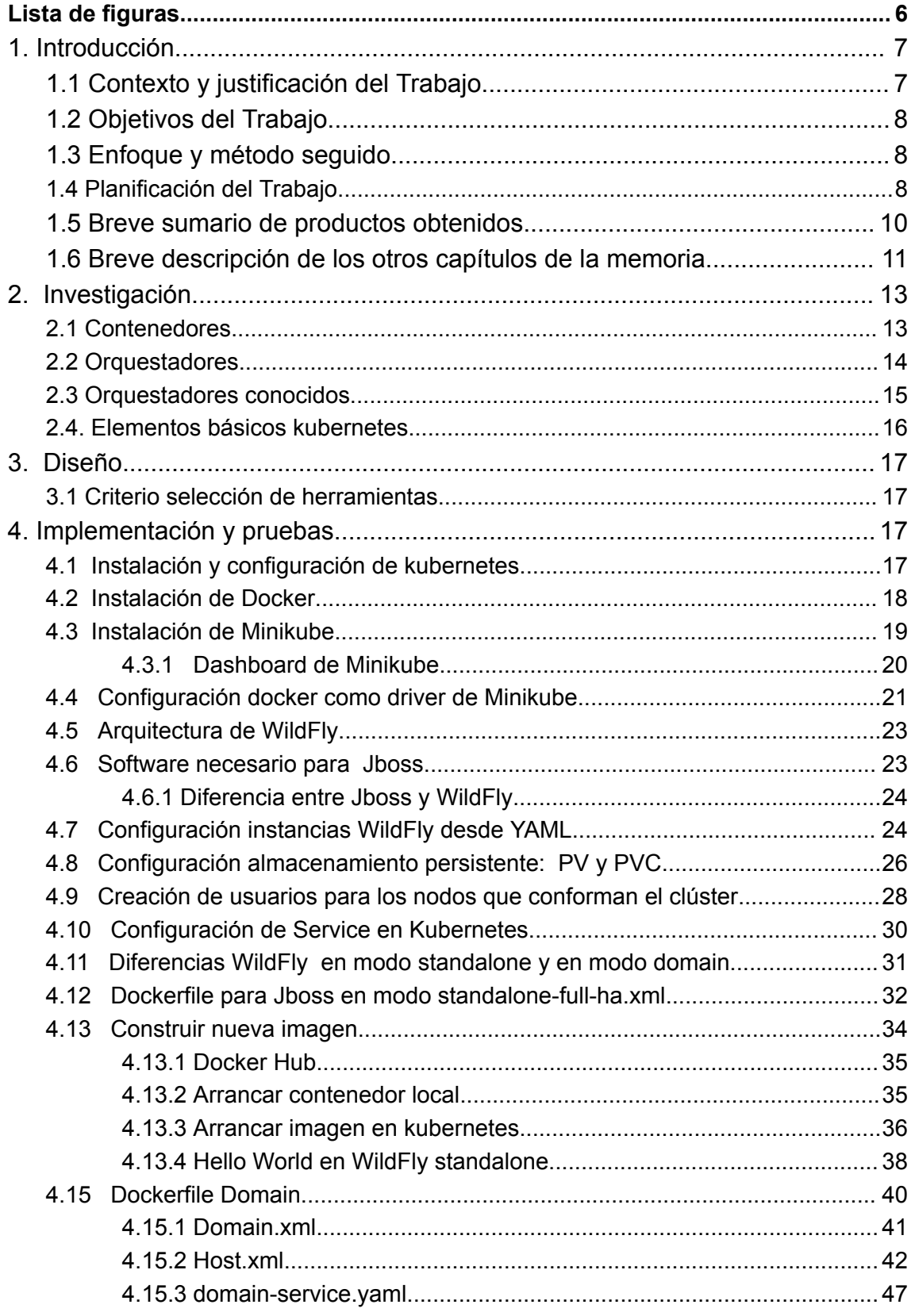

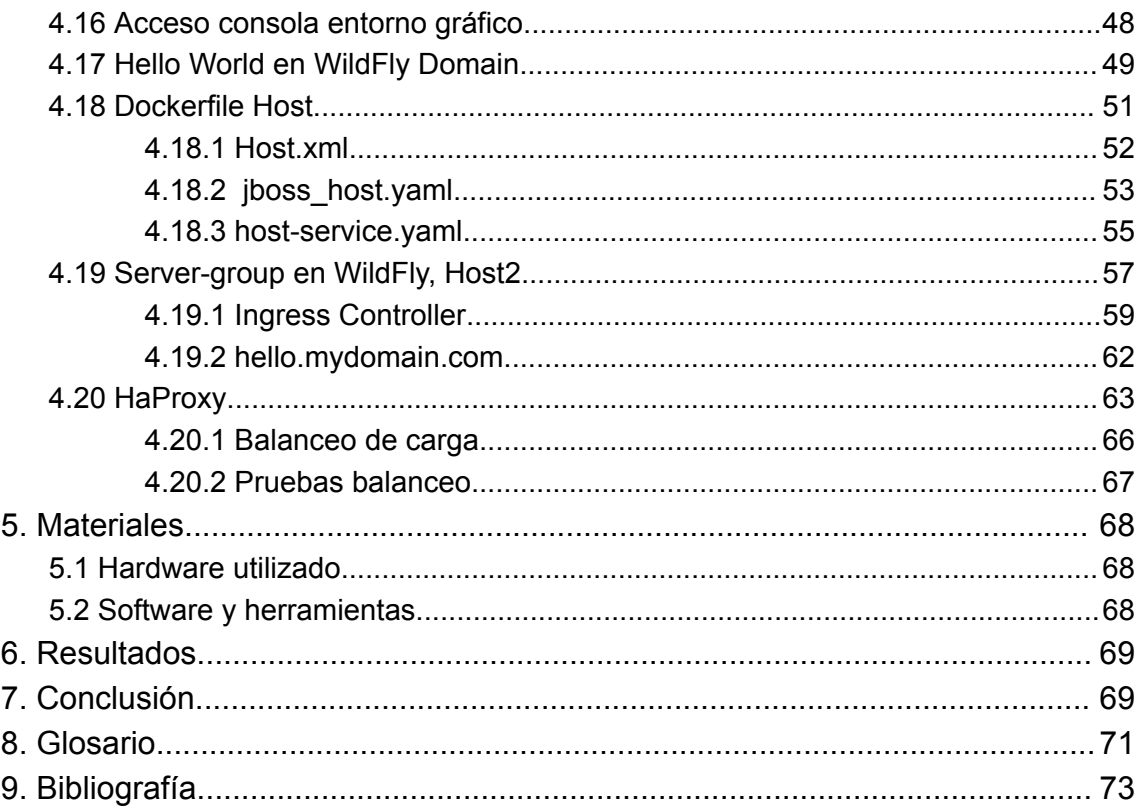

# <span id="page-4-0"></span>Lista de figuras

- Figura 1. Logo Docker
- Figura 2. Arquitectura Diseñada
- Figura 3. Instalación repositorio Docker
- Figura 4:Instalación Docker
- Figura 5. Inicio servicio Docker
- Figura 6. Inicio entorno gráfico minikube
- Figura 7. Conectamos Minikube a Docker
- Figura 8. Inicio dashboard minikube
- Figura 9. Consola de Kubernetes
- Figura 10. Configuración driver docker para Minikube
- Figura 11. Agregar usuario al grupo docker
- Figura 12. Estado servicio Minikube
- Figura 13. Nodos ejecución
- Figura 14. Arquitectura a utilizar
- Figura 15. Deployment jboss-instance1
- Figura 16. Listado pods
- Figura 17. Yaml Persistent Volume
- Figura 18. Yaml Persisten Volume Claim
- Figura 19. Configurar almacenamiento
- Figura 20. Listado discos creados
- Figura 21. Borrado deployments
- Figura 22. Modificación Deployments
- Figura 23. Consola bash al pod
- Figura 24. Servicio Wildfly ejecutándose en pod
- Figura 25. Creación usuario administrador en WildFly
- Figura 26. Creación usuario host en WildFly
- Figura 27. Creación servicio jboss-instance1
- Figura 28. Aplicar configuración servicio jboss-instance1
- Figura 29. Comprobar IP del nodo
- Figura 30. Acceso gráfico a WildFly
- Figura 31. Dockerfile WildFly standalone
- Figura 32. Copia ficheros desde el contenedor a local
- Figura 33. Detalle comando CMD en Dockerfile
- Figura 34. Esquema imagen contenedores
- Figura 35. Creación imagen WildFly
- Figura 36. Acceso a Docker Hub
- Figura 37. Subida a Docker Hub de imagen
- Figura 38. Yaml Deployment jboss-instance1 con imagen personalizada
- Figura 39. Listado de pods con dos réplicas
- Figura 40. Consola administración Wildfly
- Figura 41. Yaml servicio acceso jboss-instance1
- Figura 42. Acceso a aplicación de prueba "Hello World"
- Figura 43. Listado pods aumento de réplicas a 4
- Figura 44. Configuración por defecto domain controller
- Figura 45. Configuración domain controller
- Figura 46. Configuración por defecto de conexión a base de datos
- Figura 47. Configuración nombre de nodo máster en host.xml
- Figura 48. Configuración por defecto de interfaces en host.xml
- Figura 49. Listado de servicios creados en consola de kubernetes
- Figura 50. Configuración de interfaces en host.xml
- Figura 51. Yaml Deployment jboss-domain
- Figura 52. Dockerfile usado para crear Domain Controller
- Figura 53. Construcción imagen para Domain Controller
- Figura 54. Subimos a Docker Hub imagen Domain Controller
- Figura 55. Lanzamos Deployment jboss\_master
- Figura 56. Configuración servicio Domain Controller
- Figura 57. Consola gráfica WildFly con Domain Controller
- Figura 58. Despliegue aplicación pruebas en consola de administración
- Figura 59. Despliegue correcto de helloword
- Figura 60. Nodo máster en consola de administración
- Figura 61. Acceso a aplicación de prueba desde servicio
- Figura 62. Dockerfile Host Controller
- Figura 63. Configuración nombre de nodo host1
- Figura 64. Configuración usuario Wildfly en host1
- Figura 65. Configuración remote Domain Controller en host.xml
- Figura 66. Yaml Deployment Host1
- Figura 67. Host1 en consola de WildFly
- Figura 68. Yaml del Servicio jboss-host
- Figura 69. Log WildFly máster reconociendo a nodo host
- Figura 70. Consola de administración de WildFly con dos nodos
- Figura 71. Configuración server-groups en consola Domain de Wildfly
- Figura 72. Ingress
- Figura 73. Consola de WildFly mostrando los servicios.
- Figura 74. Instalación ingress en kubernetes
- Figura 75. Configuración Ingress
- Figura 76. Yaml de servicio host2
- Figura 77. Configuración nombre dominio DNS en fichero hosts local
- Figura 78. Acceso aplicación test desde DNS
- Figura 79. Log de ingress
- Figura 80. configuración ingress con dos servicios
- Figura 81. Yaml de deployment para haproxy
- Figura 82. Configmap Haproxy
- Figura 83. Servicio Haproxy
- Figura 84. Ingress de haproxy
- Figura 85. Log Haproxy
- Figura 86. Servicio server-new parado
- Figura 87. Log de haproxy con server-new parado
- Figura 88. Log de haproxy con server-new levantado

# <span id="page-7-0"></span>1. Introducción

#### <span id="page-7-1"></span>1.1 Contexto y justificación del Trabajo

La necesidad a cubrir radica en proporcionar una disponibilidad del 100% a una aplicación web alojada en un entorno de servidor JBoss. Actualmente, muchas empresas confían en JBoss para desplegar sus aplicaciones, sin embargo, enfrentan el desafío de la indisponibilidad si el servidor JBoss en el que se ejecuta la aplicación experimenta una caída.

Para resolver este problema, se han implementado soluciones como el uso de varios nodos de JBoss para balancear la carga. Sin embargo, esta solución no garantiza una disponibilidad total y puede resultar en interrupciones del servicio en caso de fallos.

La solución propuesta implica la implementación de un clúster dinámico de WildFly en un entorno Kubernetes. Se pretende desplegar WildFly con 2 o más Pods/Réplicas capaces de formar un clúster de manera automatizada y dinámica. Para ello necesitamos implementar un mecanismo de descubrimiento de nodos automatizado que permita la formación del clúster de manera eficiente.

La principal meta es lograr una disponibilidad del 100% para la aplicación web, incluso en el caso de fallos en uno o más nodos del clúster.

El tema es relevante debido a la amplia adopción de JBoss en el entorno empresarial para el despliegue de aplicaciones web. La indisponibilidad de estas aplicaciones puede resultar en pérdidas económicas y de reputación para las empresas. La implementación de un clúster dinámico de WildFly en Kubernetes aborda directamente este problema al garantizar una alta disponibilidad y continuidad del servicio, incluso en situaciones de fallo del servidor.

La implementación de un clúster dinámico en un entorno Kubernetes, proporcionará una solución más robusta y escalable para las empresas que dependen de estas aplicaciones críticas.

<span id="page-8-0"></span>1.2 Objetivos del Trabajo

Los objetivos de este Trabajo de Fin de Grado son los siguientes:

- Conocer mejor la tecnología Kubernetes.
- Profundizar en la herramienta de WildFly.
- Conseguir desplegar un clúster de WildFly en Kubernetes formado por varios nodos.
- <span id="page-8-1"></span>1.3 Enfoque y método seguido

Este trabajo consta de dos partes.

En la primera, vamos a estudiar y configurar la infraestructura, tanto de kubernetes como de WildFly.

Para ello, instalaremos minikube y configuraremos un Deployment de WildFly, con almacenamiento externo, dónde realizaremos todo lo necesario para la configuración como clúster.

La segunda parte del trabajo se centrará en la realización de pruebas y tests para evaluar la estabilidad del clúster desplegado.

El fin es adaptar un entorno ya utilizado en las empresas, como es un clúster de WildFly, pero intentando dar un poco de inteligencia al mismo, de modo que sea capaz de montar un clúster dinámicamente implementando un descubrimiento de nodos de forma automática.

<span id="page-8-2"></span>1.4 Planificación del Trabajo

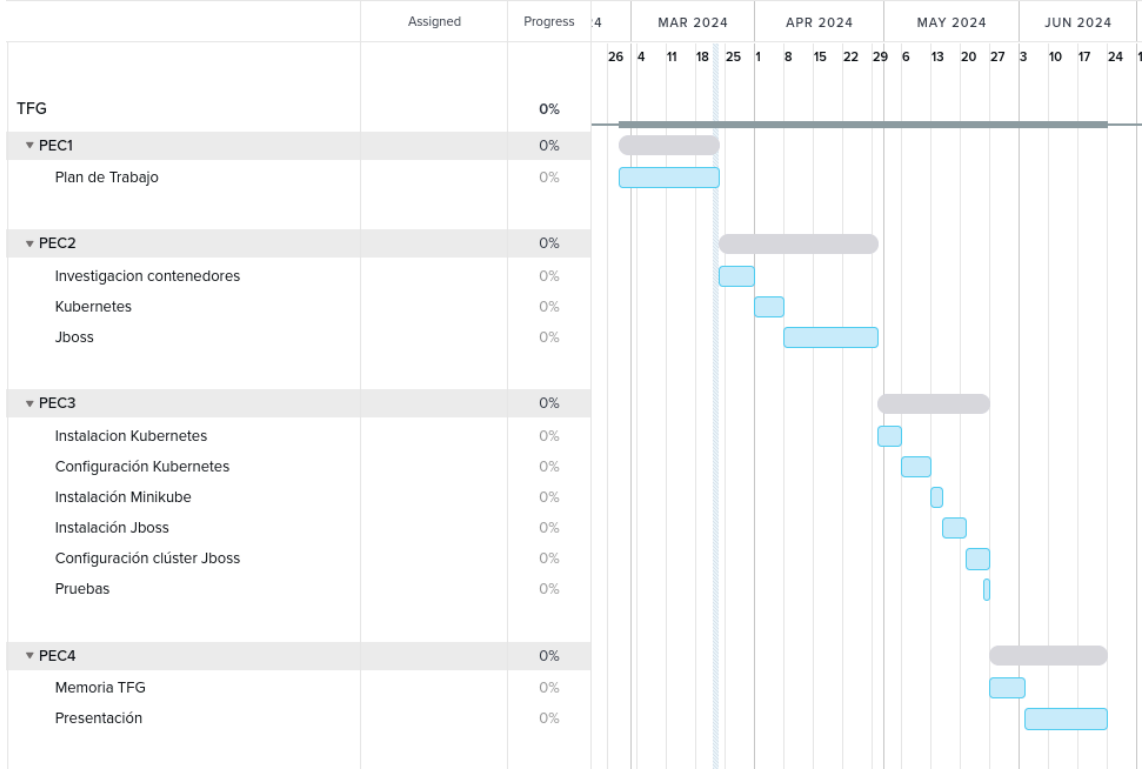

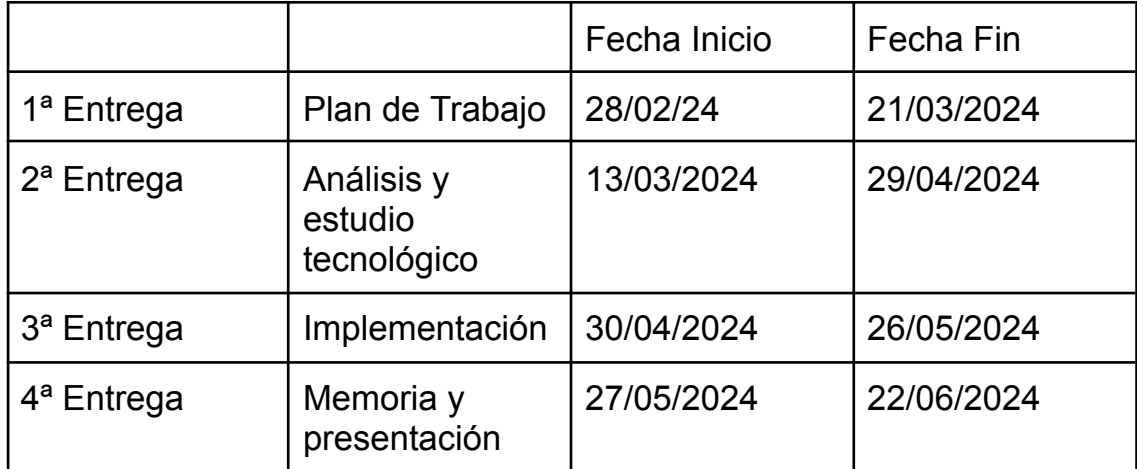

## <span id="page-10-0"></span>**1.5 Breve sumario de productos obtenidos**

#### WildFly:

Servidor de aplicaciones Java EE de código abierto.

Características:

Sucesor de JBoss AS Community Edition. Compatible con las especificaciones Java EE. Ofrece características avanzadas para el desarrollo, implementación y gestión de aplicaciones empresariales Java.

Uso Principal: Ideal para entornos de desarrollo y producción que requieren un servidor de aplicaciones robusto y flexible para aplicaciones Java EE.

#### Kubernetes:

Plataforma de código abierto para la automatización de despliegues, escalado y operaciones de contenedores de aplicaciones.

Características:

Orquestación y gestión de contenedores en clústeres. Facilita la alta disponibilidad, el equilibrio de carga y el escalado automático.

Uso Principal: Utilizado para gestionar aplicaciones contenerizadas.

#### Docker:

Plataforma de código abierto diseñada para desarrollar, enviar y ejecutar aplicaciones dentro de contenedores.

#### Características:

Facilita la creación y gestión de contenedores de forma rápida y eficiente. Ofrece portabilidad y simplifica el empaquetado de aplicaciones y sus dependencias.

Uso Principal: Utilizado para contenerizar aplicaciones, permitiendo un desarrollo ágil y aislado de otros entornos.

#### <span id="page-11-0"></span>**1.6 Breve descripción de los otros capítulos de la memoria**

Esta memoria consta de 9 capítulos.

#### 1. Introducción

Este capítulo trata de dar una explicación del entorno y la importancia del proyecto, destacando la relevancia de tecnologías como Docker, Kubernetes y WildFly.

#### 2. Investigación

Continuamos con una explicación de los conceptos básicos y la importancia de los contenedores en el desarrollo moderno de aplicaciones y de kubernetes.

#### 3. Diseño

En este capítulo tratamos de dar una explicación de los criterios utilizados para seleccionar las herramientas y tecnologías empleadas en el proyecto.

#### 4. Implementación y pruebas

Este capítulo es el más importante, se detalla la instalación y configuración de Kubernetes, WildFly y todos los componentes que hemos necesitado para implementar nuestro clúster.

Desde los pasos para instalar Minikube, hasta la arquitectura de JBoss. Desplegamos una aplicación de pruebas y detallamos la configuración del clúster.

#### 6. Resultados

En el capítulo 6 se presentan los resultados del trabajo, con un resumen de todo lo que hemos trabajado.

#### 7. Conclusión

El capítulo 7, trata este trabajo desde un punto de vista reflexivo, explicando aquello que podría ser investigado en más profundidad y tratando los puntos clave que más trabajo han costado.

## 8. Glosario

El capítulo 8, presenta un glosario que recoge los términos más relevantes utilizados.

9. Bibliografía

Y por último, el capítulo 9 lista la bibliografía, con los enlaces visitados y aplicados en este trabajo.

# <span id="page-13-0"></span>2. Investigación

## <span id="page-13-1"></span>2.1 Contenedores

Un contenedor representa una entidad de software compacta y autónoma que engloba todos los elementos necesarios para poner en marcha una aplicación, incluyendo sus dependencias, bibliotecas y configuraciones. Su propósito es encapsular las aplicaciones y los elementos que lo forman, facilitando así su despliegue, tanto en entornos locales de desarrollo hasta servidores en la nube y centros de datos.

Una forma de comprender el concepto de contenedor es establecer una analogía con los contenedores convencionales utilizados en el transporte de mercancías: estos contienen un conjunto modular que puede integrarse con otros contenedores. El logotipo de Docker, una de las tecnologías de contenedores más difundidas, refleja precisamente esta similitud.

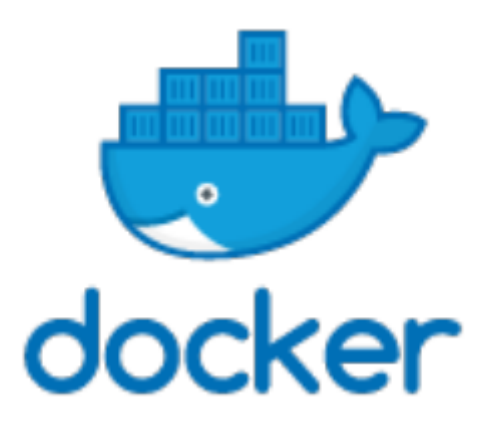

Figura 1. Logo Docker

Gracias a que los contenedores incorporan todo lo necesario para la aplicación, resulta sencillo trasladarla entre distintos entornos o sistemas operativos, incluso en la nube. Esta característica dota a los contenedores de una notable ventaja en términos de portabilidad.

Los contenedores necesitan un entorno para ejecutarse y se destacan por su ligereza, ya que se basan en el sistema operativo del host donde se despliegan. A diferencia de las máquinas virtuales, no albergan un sistema operativo completo.

Las principales ventajas que ofrecen en comparación con otras arquitecturas de despliegue son:

- Ligereza: Al compartir el kernel del sistema operativo del host, no requieren una instancia completa del sistema por cada aplicación. Esto se traduce en contenedores de reducido tamaño y uso eficiente de recursos. Su tamaño compacto permite un arranque rápido cuando se necesita escalar horizontalmente.
- Portabilidad e independencia de plataforma: Al llevar consigo todas sus dependencias, el software puede desarrollarse una vez y ejecutarse sin necesidad de reconfiguraciones en distintos entornos.
- Aislamiento: Los contenedores ofrecen un entorno aislado para la aplicación que albergan, lo que impide que los procesos internos interactúen con el sistema operativo del host o con otros contenedores, aunque sí pueden comunicarse entre sí.
- Escalabilidad: Son capaces de expandirse fácilmente para atender las necesidades de los usuarios de la aplicación. Se pueden generar múltiples instancias del mismo contenedor para distribuir la carga de trabajo de manera eficiente.
- Flexibilidad: Permiten a los desarrolladores manejar distintas versiones de bibliotecas y dependencias de una aplicación sin interferir en otras aplicaciones o en el sistema operativo principal.
- Inmutabilidad: Si el proceso del contenedor se detiene repentinamente o por solicitud del usuario, cualquier modificación realizada directamente en el contenedor se perderá. Considerar esta característica contribuye significativamente a la estabilidad del servicio ofrecido.

## <span id="page-14-0"></span>2.2 Orquestadores

Un orquestador de contenedores es una herramienta de software diseñada para facilitar la gestión, implementación y escalabilidad de aplicaciones basadas en contenedores. Su función principal es automatizar y coordinar las operaciones necesarias para administrar múltiples contenedores.

La orquestación de contenedores significa automatización de las operaciones necesarias para gestionar y ejecutar aplicaciones y servicios alojados en contenedores. En entornos donde se emplea un gran número de contenedores, la gestión manual resulta ineficiente y complicada, se necesitan herramientas más avanzadas para automatizar tareas de mantenimiento como la sustitución de contenedores fallidos, la recuperación automática, los ajustes de configuración, actualizaciones periódicas y la gestión de la escalabilidad, tanto horizontal como vertical, en respuesta a la demanda. En este escenario, los orquestadores de contenedores se vuelven esenciales para simplificar la administración y ejecución de estas aplicaciones.

En la mayoría de los orquestadores un desarrollador crea un archivo de configuración (normalmente en formato YAML o JSON) que describe el estado deseado de la configuración. La herramienta de orquestación interpreta este archivo y utiliza su lógica interna para materializar la definición realizada.

El orquestador se encarga de desplegar los contenedores y sus réplicas para garantizar la resiliencia del entorno en un host, seleccionando el más adecuado según la capacidad de CPU disponible, la memoria y otros requisitos o restricciones definidos en el archivo de configuración.

## <span id="page-15-0"></span>2.3 Orquestadores conocidos

Los orquestadores más conocidos a día de hoy son:

● Kubernetes

También llamado k8s (el 8 representa la cantidad de letras entre la "K" y la "s"), es una plataforma de código abierto desarrollado por Google.

Kubernetes automatiza las tareas operativas de la administración de contenedores e incluye comandos integrados para implementar aplicaciones, actualizarlas, escalarlas y todo lo necesario para la administración de las aplicaciones.

Kubernetes VS Docker:

La diferencia entre Docker y Kubernetes está en la función que cada uno cumple en la creación de contenedores y la ejecución de las aplicaciones.

Docker es un estándar de la industria para el empaquetado y la distribución de aplicaciones en contenedores. Kubernetes usa Docker para implementar, administrar y escalar aplicaciones en contenedores. Podemos usar Kubernetes sin Docker.

● OpenShift

OpenShift está basado en Kubernetes pero mantenida por Red Hat, lo que puede ser una ventaja para las organizaciones que buscan un nivel de soporte y servicio más alto.

OpenShift, además de incluir todas las características de Kubernetes, agrega herramientas adicionales para facilitar la implementación, gestión y escalabilidad de aplicaciones en contenedores. Estas herramientas incluyen servicios de desarrollador, automatización de pipelines, gestión de contenedores de almacenamiento, entre otros.

Además, OpenShift se limita a sistemas operativos Linux, Fedora y CentOS. Dispone de un enfoque más integrado en términos de seguridad, cosa que Kubernetes no tiene.

Proporciona una experiencia más completa para el ciclo de vida de las aplicaciones, desde el desarrollo hasta la producción, ofreciendo capacidades como la integración continua, entrega continua (CI/CD), monitoreo integrado, entre otros, que están integrados de manera nativa en la plataforma.

<span id="page-16-0"></span>2.4. Elementos básicos kubernetes

- Pod: Es la unidad más pequeña de trabajo de Kubernetes. Cada pod contiene uno o más contenedores. Todos los contenedores en un pod tienen la misma IP y puerto, pueden comunicarse utilizando un proceso interno de comunicación. Los contenedores de un pod pueden acceder al almacenamiento local del nodo que aloja al pod.
- Node/Worker: Un nodo es un único host, virtual o físico. Su trabajo es ejecutar pods. Cada nodo ejecuta varios componentes como kubelet y kube proxy. Cada clúster tiene mínimo un nodo worker.
- Master: Es el plano de control de Kubernetes. Está formado por varios elementos como un API server, un scheduler y un controller manager. Se encarga de tomar las decisiones globales sobre el clúster, de la planificación de los pods y del manejo de eventos.
- Label: Las etiquetas (labels) son pares clave-valor asociados a recursos como pods, servicios, replicaset, entre otros. Estas etiquetas son metadatos que se pueden adjuntar de manera flexible y personalizada a los objetos de Kubernetes. Sirven para identificar y organizar los recursos de manera lógica y significativa. Usan selectors para seleccionar los objetos según su label.

- Replica sets: Los controladores de replicación y los conjuntos de réplica administran un grupo de pods identificados por un selector. Aseguran que cierto número de elementos estén siempre en ejecución.
- Services: Se utilizan para exponer aplicaciones a los usuarios o a otros servicios. Facilitan la comunicación interna entre los componentes de una aplicación dentro del clúster, usando una IP virtual. Actúa como un balanceador de carga interno que distribuye el tráfico entre los pods del conjunto
- Ingress: Se utiliza para exponer servicios de aplicaciones a usuarios externos o a otras aplicaciones fuera del clúster de Kubernetes. Es especialmente útil para implementar reglas de enrutamiento avanzadas a objetos HTTP, terminación SSL, y balanceo de carga para aplicaciones web expuestas al tráfico externo.
- Volumen: El almacenamiento local de un pod es efímero y se pierden con el pod. Cuando la información debe preservarse o compartirse se usa un volumen.
- StatefulSet: Es un controlador de Kubernetes que se utiliza cuando es necesario manejar aplicaciones de forma persistente. Asegura que hay un número concreto de elementos ejecutándose en todo momento con un identificador único. Se usa por ejemplo en bases de datos, que debe haber un pod en ejecución siempre.
- Deployment: Es un objeto de kubernetes que se usa para declarar y administrar la implementación de una aplicación. Se declara en un fichero con formato JSON o YAML y en él se configura el número de réplicas que queremos de una aplicación. El deployment se encargará automáticamente de crear el número deseado de réplicas para que esté siempre en funcionamiento.
- Secrets: Los secretos son objetos que contienen información sensible, como las credenciales y tokens. Pueden montarse como ficheros dentro de los pods que necesiten acceder a ellos. Es posible montar un mismo secreto en varios pods.
- Namespaces: Es un espacio de nombres, en kubernetes es la forma de definir un dominio virtual aislado. Sirve para separar de forma lógica los recursos de un proyecto de otro dentro del clúster.

# <span id="page-17-0"></span>3. Diseño

<span id="page-17-1"></span>3.1 Criterio selección de herramientas

Este trabajo lo hemos diseñado para usar herramientas open source en todo momento, con el objetivo de que cualquier empresa lo pueda implementar como solución a sus aplicaciones.

La arquitectura propuesta es la siguiente:

- Nodo físico o virtual con sistema operativo Linux
- Docker
- Kubernetes
- HaProxy
- WildFly

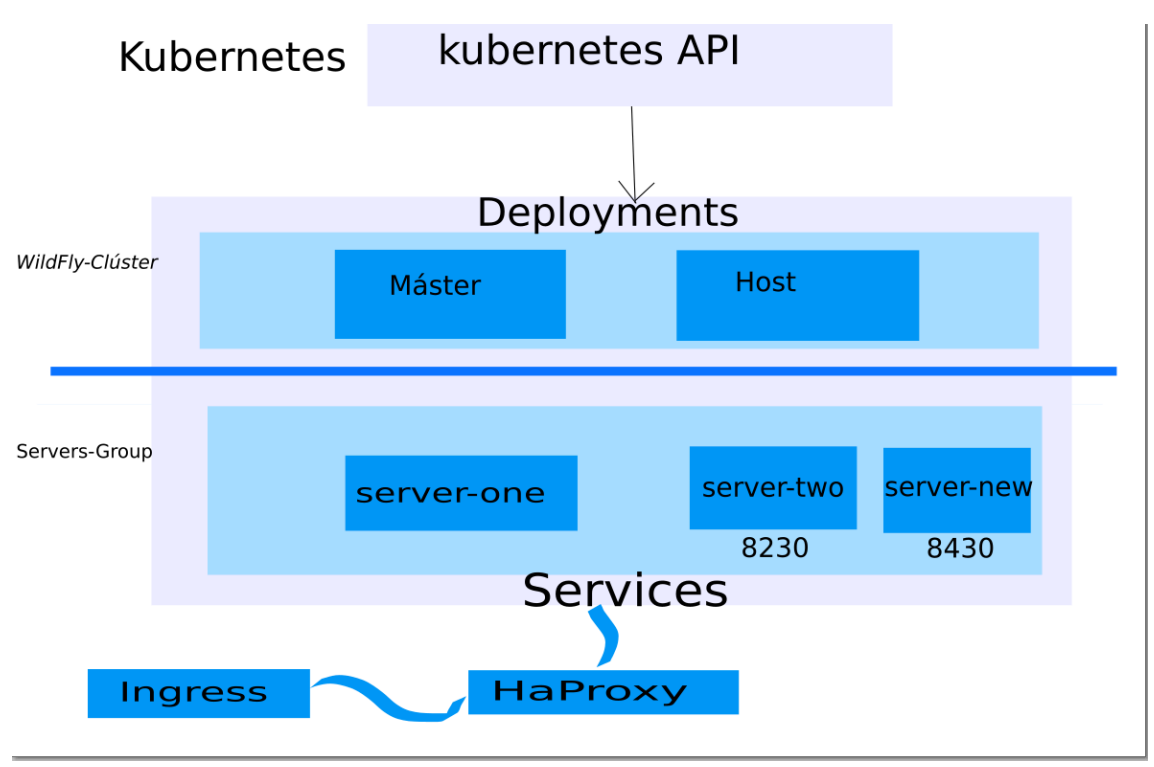

Figura 2. Arquitectura Diseñada

# <span id="page-18-0"></span>4. Implementación y pruebas

## <span id="page-18-1"></span>**4.1 Instalación y configuración de kubernetes**

Vamos a utilizar un sistema operativo linux, concretamente Fedora release 38.

Puesto que los requisitos de hardware para la instalación de Kubernetes son bastante elevados, vamos a utilizar una versión más ligera llamada Minikube.

La instalación de Minikube tiene como requisito instalar Docker. Docker es sinónimo de contenedor, es el software de gestión de contenedores más usado mundialmente, para el aislamiento a nivel de sistema operativo.

Lo atractivo de esta tecnología es que se puede hacer funcionar una aplicación, independientemente del entorno donde se ejecute el contenedor, de forma portátil y autosuficiente, ya que existe un aislamiento de los recursos que tenga nuestro host.

Kubernetes es un orquestador de contenedores, cuenta con una serie de procesos que mantienen el estado del sistema estable. Permite balancear la carga de los contenedores, orquestar el almacenamiento de estos incluso una auto regeneración en caso de caída. Administra los nodos o workers, donde corren las aplicaciones que queremos desplegar.

Por todo esto, Kubernetes se utilizará en el despliegue del clúster que vamos a configurar en este TFG.

## <span id="page-19-0"></span>**4.2 Instalación de Docker**

Instalamos docker, configurando previamente el repositorio para descargar los paquetes:

sudo dnf config-manager --add-repo <https://download.docker.com/linux/fedora/docker-ce.repo>

Gema@local VirtualBox VMs]\$ sudo dnf config-manager --add-repo https://download.docker<br>gregando repositorio de: https://download.docker.com/linux/fedora/docker-ce.repo

Figura 3:Instalación repositorio Docker

Después, actualizamos el repositorio de paquetes y procedemos a la instalación de Docker:

sudo dnf update

sudo dnf install docker-ce docker-ce-cli containerd.io --skip-broken

| [Gema@local VirtualBox VMs]\$ sudo dnf install docker-ce docker-ce-cli containerd.io --skip-broken<br>Última comprobación de caducidad de metadatos hecha hace 0:00:33, el sáb 02 mar 2024 20:50:24.<br>Dependencias resueltas.<br>Problema: problema con el paquete instalado mobv-engine-24.0.5-1.fc38.x86 64<br>- package moby-engine-24.0.5-1.fc38.x86_64 from @System conflicts with docker-ce provided by docker-ce-3:25.0.3-1.fc38.x86_64 from docker-ce-stable<br>- package docker-ce-3:25.0.3-1.fc38.x86_64_from_docker-ce-stable_conflicts_with_docker_provided_by_moby-engine-24.0.5-1.fc38.x86_64_from_@System<br>- package docker-ce-3:25.0.3-1.fc38.x86 64 from docker-ce-stable conflicts with docker provided by moby-engine-20.10.23-1.fc38.x86 64 from fedora<br>- package moby-engine-20.10.23-1.fc38.x86 64 from fedora conflicts with docker-ce provided by docker-ce-3:25.0.3-1.fc38.x86 64 from docker-ce-stable<br>- package docker-ce-3:25.0.3-1.fc38.x86 64 from docker-ce-stable conflicts with docker provided by moby-engine-24.0.5-1.fc38.x86 64 from updates<br>- package moby-engine-24.0.5-1.fc38.x86 64 from updates conflicts with docker-ce provided by docker-ce-3:25.0.3-1.fc38.x86 64 from docker-ce-stable<br>- cannot install the best candidate for the iob |              |                      |                  |      |  |  |  |
|----------------------------------------------------------------------------------------------------|--------------|----------------------|------------------|------|--|--|--|
| Paquete                                                                                                    | Arquitectura | Versión              | Repositorio      | Tam. |  |  |  |
| Instalando:                                                                                                    |              |                      |                  |      |  |  |  |
| containerd.io<br>se sustituye containerd.x86 64 1.6.19-1.fc38<br>se sustituye runc.x86_64 2:1.1.12-1.fc38                                                                                                    | x86 64       | $1.6.28 - 3.1.$ fc38 | docker-ce-stable | 34 M |  |  |  |
| Descartando paquetes con conflictos:                                                                                                    |              |                      |                  |      |  |  |  |
| (añada '--best --allowerasing' a la linea de comandos para forzar su actualización):                                                                                                    |              |                      |                  |      |  |  |  |
| docker-ce                                                                                                    | x86 64       | $3:25.0.3-1.fc38$    | docker-ce-stable | 26 M |  |  |  |
| moby-engine                                                                                                    | x86 64       | $20.10.23 - 1.638$   | fedora           | 29 M |  |  |  |

Figura 4. Instalación Docker

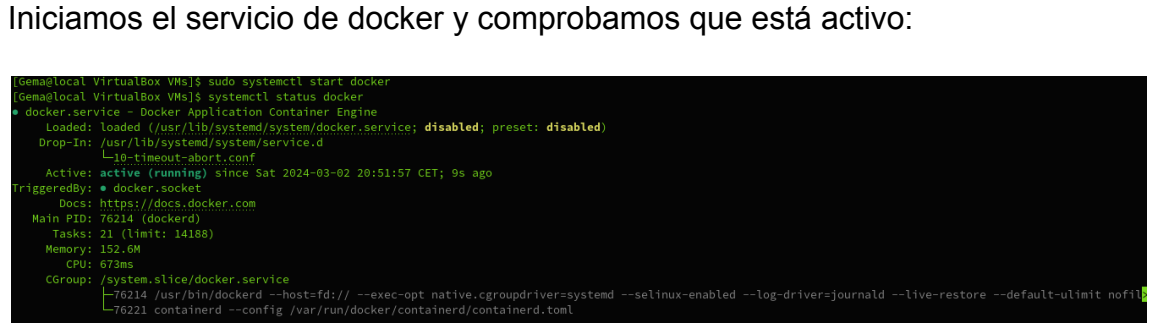

Figura 5. Inicio servicio Docker

## <span id="page-20-0"></span>**4.3 Instalación de Minikube**

Para la instalación de Minikube hemos seguido estos pasos. Primero hemos descargado el ejecutable 'kubectl', que es la herramienta de línea de comandos de kubernetes:

curl -LO https://storage.googleapis.com/kubernetes-release/release/\$(curl -s [https://storage.googleapis.com/kubernetes-release/release/stable.txt\)](https://storage.googleapis.com/kubernetes-release/release/stable.txt)/bin/linux/a md64/kubectl

Después de enviar una solicitud HTTP GET al enlace, para descargar kubectl, le damos permisos de ejecución y lo movemos al directorio de binarios de nuestra máquina.

chmod +x ./kubectl

sudo mv ./kubectl /usr/local/bin/kubectl

minikube start

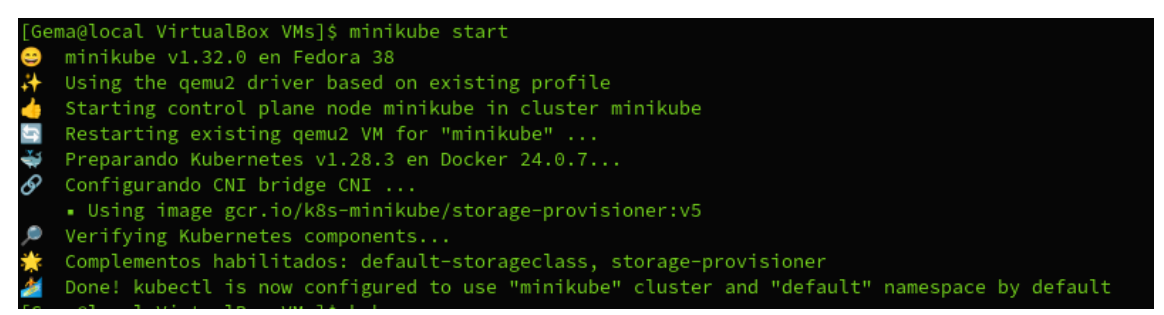

Figura 6. Inicio entorno gráfico minikube

De esta forma, estamos usando Minikube con qemu2 como driver. Lo vamos a cambiar por docker como driver, porque es más rápido y ligero en cuanto a recursos, ya que utiliza los contenedores de Docker para ejecutar nodos.

Para ello, es necesario borrar cualquier cluster que existiera previamente usando el driver qemu2, con 'minikube delete'.

También será necesario que el entorno Docker esté conectado al clúster de Minikube. Para ello, hay que usa el siguiente comando para configurarlo:

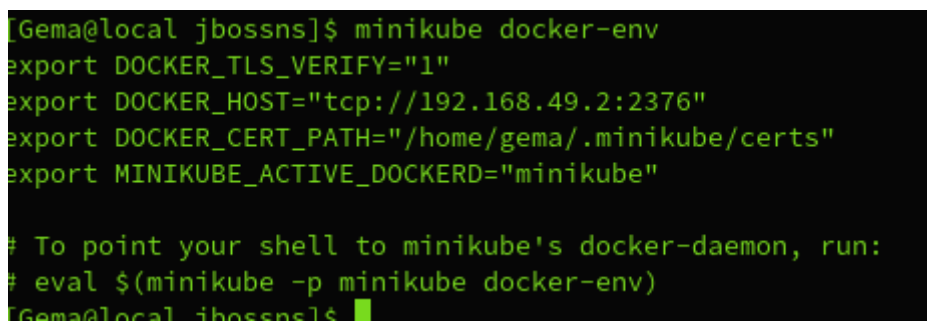

Figura 7. Conectamos Minikube a Docker

## <span id="page-21-0"></span>**4.3.1 Dashboard de Minikube**

Puede ser de utilidad activar el entorno gráfico de MiniKube.

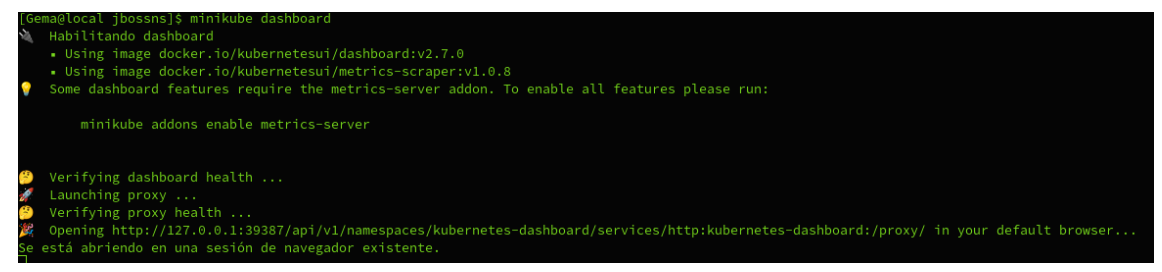

Figura 8. Inicio dashboard minikube

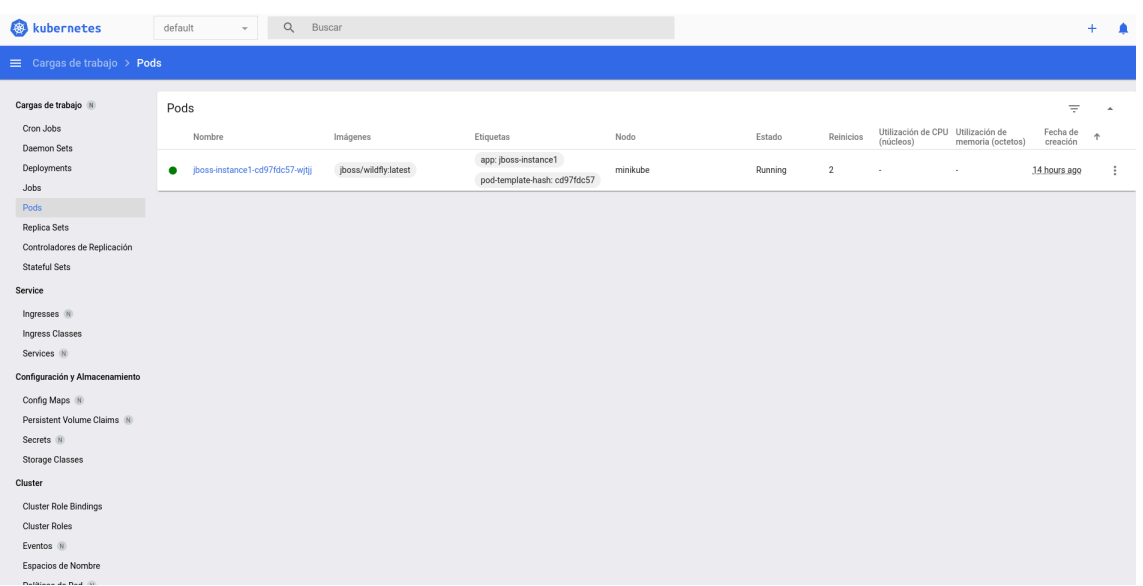

Automáticamente levanta en el navegador:

Figura 9. Consola de Kubernetes

## <span id="page-22-0"></span>**4.4 Configuración docker como driver de Minikube**

Para usar Docker como driver, ejecutamos:

minikube start --driver=docker

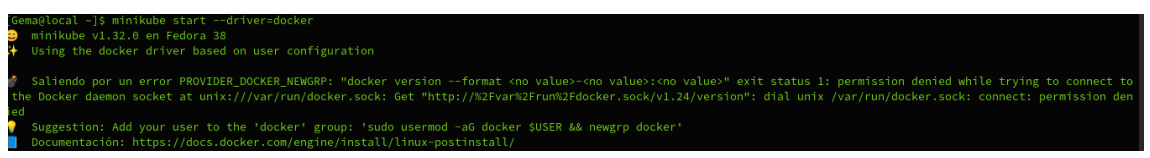

Figura 10. Configuración driver docker para Minikube

Este error aparece porque el usuario no tiene permisos para acceder al socker de Docker, por eso se impide que Minikube lo use. Se soluciona agregando mi usuario al grupo 'docker':

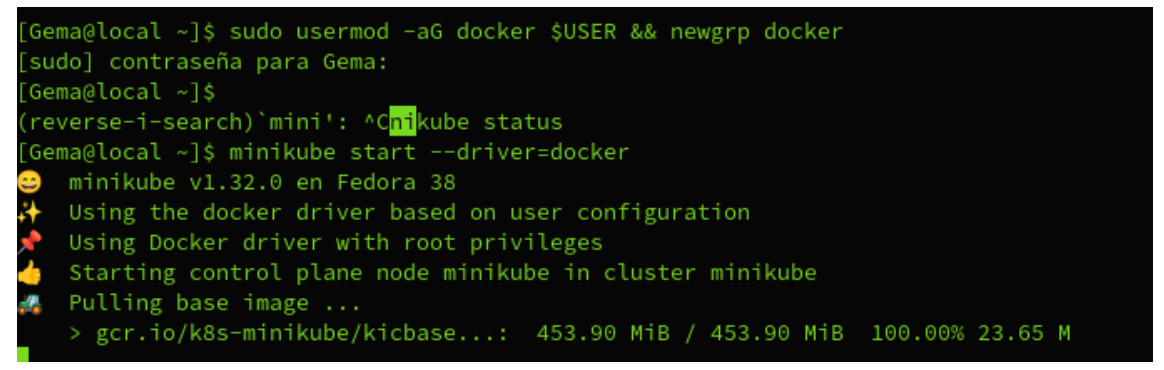

Figura 11. Agregar usuario al grupo docker

Ahora comprobamos que Minikube está ejecutándose correctamente.

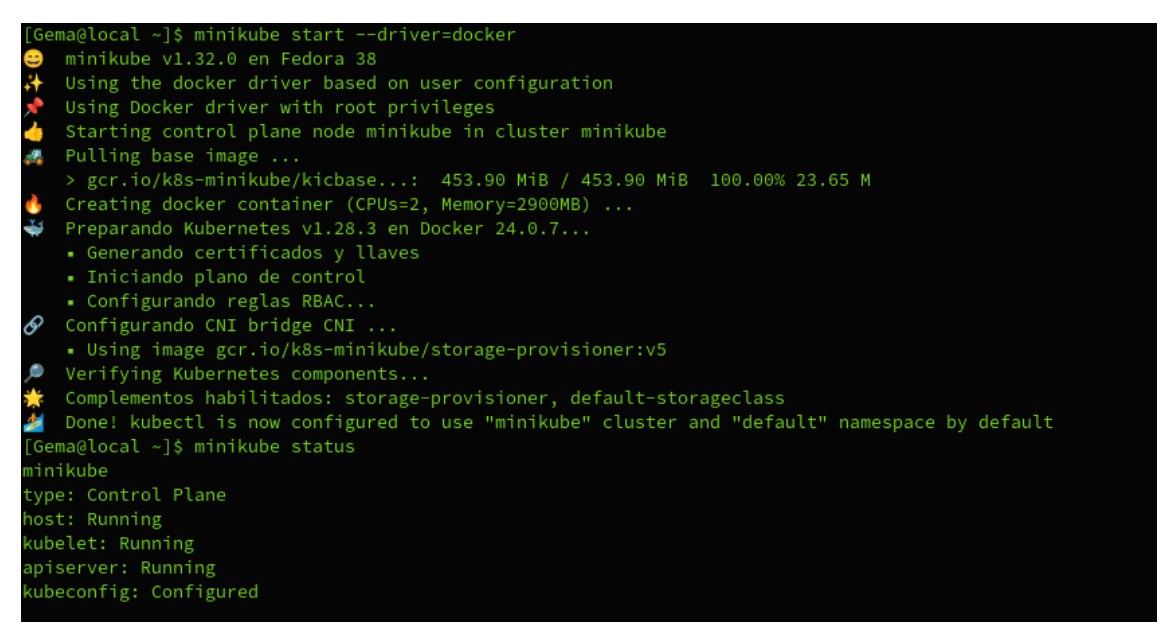

Figura 12. Estado servicio Minikube

En este momento podemos mostrar los servidores que forman el clúster, siendo ahora mismo un único nodo.

|                  | [Gema@local ~]\$ kubectl get nodes       |             |
|------------------|------------------------------------------|-------------|
|                  | VAME STATUS ROLES                        | AGE VERSION |
|                  | ninikube Ready control-plane 21d v1.28.3 |             |
| [Gema@local ~]\$ |                                          |             |

Figura 13. Nodos ejecución

Lo recomendable para un clúster sería configurar distintas máquinas virtuales, de modo que una de ellas fuera el servidor máster y el resto de máquinas fueran los workers. Pero estoy limitada en almacenamiento, por lo que se usará sólo uno.

Una breve explicación del procedimiento recomendado:

Clúster compuesto por un servidor que hace de máster y mínimo dos servidores con funciones de worker y un servidor adicional con funciones de almacenamiento persistente.

Después habría que configurar el clúster con las máquinas que lo forman, para que se vean entre ellos. Para esto se suele usar un token.

En mi caso, como no estoy usando máquinas virtuales para configurarlas como nodos, los pods correrán sobre el mismo nodo. Para configurar el clúster de WildFly usaremos dos ficheros yaml diferentes, uno para cada nodo WildFly que conforme el clúster.

Estos ficheros definen los pods.

Un archivo YAML se utiliza para configurar y definir los recursos de Kubernetes. Está compuesto por pares de clave-valor, esto hace que los archivos YAML sean fáciles de leer.

## <span id="page-23-0"></span>**4.5 Arquitectura de WildFly**

Hemos de decir, que además de la infraestructura de kubernetes, un clúster de WildFly también consta de varios nodos.

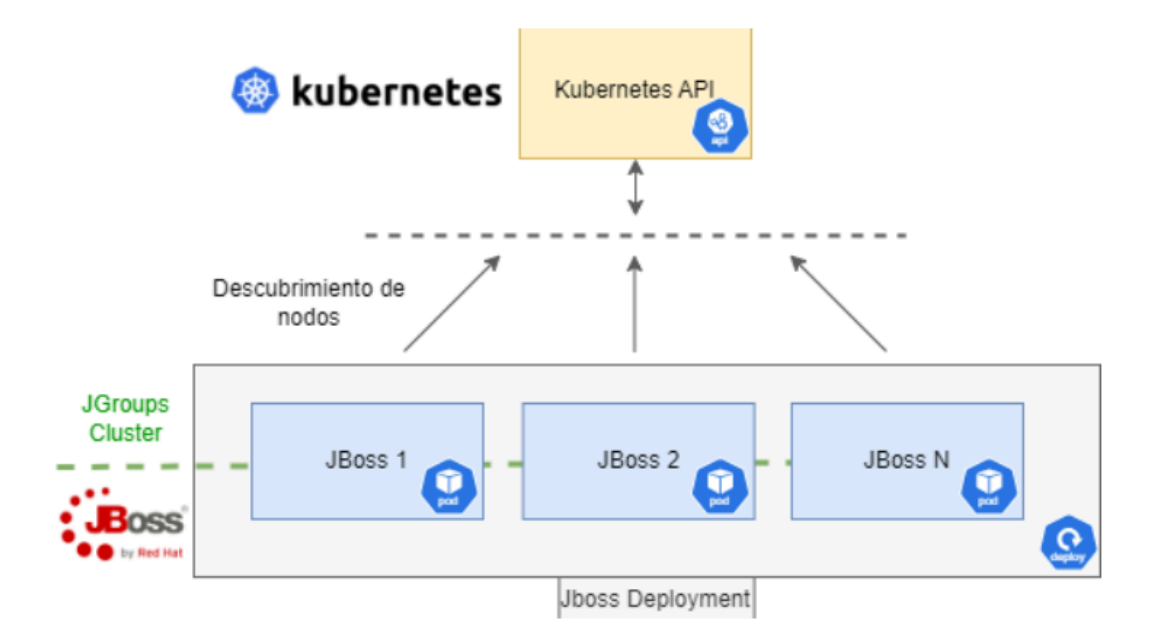

Figura 14. Arquitectura a utilizar

WildFly tiene un nodo máster o Domain Controller y uno o varios nodos llamados Host Controller.

## <span id="page-24-0"></span>**4.6 Software necesario para Jboss**

Para la configuración de Jboss se necesita:

- Paquete JBoss, es el conjunto de archivos y configuraciones necesarios para ejecutar el servidor de aplicaciones. La imagen de Docker para JBoss Enterprise Application Platform (EAP) 7.2, por ejemplo, se encuentra en el catálogo de contenedores de Red Hat Está disponible en el Portal del cliente de Red Hat. Pero necesitamos tener suscripción a Red Hat. En su lugar usaremos Wildfly, que es el proyecto de código abierto sobre el que se basa JBoss EAP.
- Java JDK, JBoss requiere Java Development Kit (JDK) para ejecutarse.
- Driver jdbc para la conexión con la base de datos, se necesita el controlador JDBC adecuado para la base de datos específica.
- Base de datos SQL u Oracle Todo esto está incluído en la imagen de Jboss que vamos a usar para montar nuestro contenedor. Una imagen es un binario que incluye todos los requisitos para ejecutar un único contenedor.
- Configurar las variables de entorno: JBOSS\_HOME Y JAVA\_HOME

## <span id="page-25-0"></span>**4.6.1 Diferencia entre Jboss y WildFly**

JBoss: JBoss Application Server fue creado por JBoss, Inc., que luego fue adquirida por Red Hat en 2006. JBoss AS fue la versión comercial del servidor de aplicaciones, mientras que JBoss Community, también conocido como JBoss AS Community, era la versión de código abierto.

WildFly: WildFly es el sucesor de JBoss AS Community. Fue renombrado en la versión 8 para evitar confusiones con la marca registrada "JBoss", ya que Red Hat deseaba mantener la marca para sus productos empresariales. WildFly sigue siendo un servidor de aplicaciones de código abierto y es desarrollado por Red Hat.

En términos de funcionalidad y características, ambos servidores de aplicaciones son bastante similares, ya que WildFly es esencialmente la continuación del desarrollo de JBoss AS Community. Ambos son compatibles con las especificaciones Java EE y ofrecen una amplia gama de funcionalidades para el desarrollo y la implementación de aplicaciones empresariales Java. Sin embargo, WildFly tiende a tener actualizaciones más frecuentes y puede incluir nuevas características y mejoras en comparación con las versiones anteriores de JBoss AS Community.

## <span id="page-25-1"></span>**4.7 Configuración instancias WildFly desde YAML**

Antes de nada, hemos creado un namespace llamado jbossns, donde vamos a definir todos los deployments para nuestro proyecto. Los despliegues los haremos desde ficheros yaml.

El comando para ello es: kubectl create namespace jbossns

En el siguiente archivo yaml se define un objeto Deployment, con los detalles de la instancia, incluyendo la imagen del contenedor que vamos a usar, la cantidad de réplicas y los pods que pertenecen a este despliegue.

Empezaremos configurando una instancia de WildFly usando un fichero yaml con la siguiente configuración:

```
apiVersion: apps/v1
kind: Deployment
metadata:
  name: iboss-instancel
spec:
  replicas: 1selector:
    matchlabels:
      app: iboss-instancel
  template:
    metadata:
      labels:
        app: iboss-instancel
    spec:
      serviceAccountName: iboss-serviceaccount
      containers:
      - name: iboss-container
        image: quay.io/wildfly/wildfly:27.0.0.Final-jdk11
        ports:
        - name: igroups
          protocol: TCP
          containerPort: 7600
        - name: http-port
          protocol: TCP
          containerPort: 8080
        - name: admin-port
          protocol: TCP
          containerPort: 9990
        env:- name: POD NAMESPACE
          valueFrom:
            fieldRef:
              fieldPath: metadata.namespace
        volumeMounts:
        - name: jboss1-volume
          mountPath: /app/data
      volumes:
      - name: jboss1-volume
        persistentVolumeClaim:
          claimName: jboss1-pvc
```
Figura 15. Deployment jboss-instance1

Donde jboss-instance1 será el nodo máster de WildFly. Y para que esta instancia sea accesible desde fuera del contenedor, se expone el puerto 8080 y el 9990 para acceder al panel de administración.

Hemos especificado la imagen que vamos a usar, evitando usar la etiqueta "latest", esto no es recomendable puesto que sino no controlaremos la versión que se está ejecutando. Para asegurarnos de que el pod siempre usa la misma versión de una imagen de contenedor debemos especificar la versión.

| [Gema@local Deployments]\$ kubectl apply -f jboss1.yaml |                                                |       |               |                                    |     |  |  |  |  |  |
|---------------------------------------------------------|------------------------------------------------|-------|---------------|------------------------------------|-----|--|--|--|--|--|
| deployment.apps/jboss-instance1 created                 |                                                |       |               |                                    |     |  |  |  |  |  |
| [Gema@local Deployments]\$                              |                                                |       |               |                                    |     |  |  |  |  |  |
|                                                         | [Gema@local Deployments]\$                     |       |               |                                    |     |  |  |  |  |  |
|                                                         | [Gema@local Deployments]\$ kubectl get pods -A |       |               |                                    |     |  |  |  |  |  |
| NAMESPACE                                               | NAME                                           | READY | <b>STATUS</b> | <b>RESTARTS</b>                    | AGE |  |  |  |  |  |
| default                                                 | iboss-instance1-778d7c66d5-kkxpn               | 1/1   | Running       | 0                                  | 26s |  |  |  |  |  |
| kube-system                                             | coredns-5dd5756b68-chvlz                       | 1/1   | Running       | 0                                  | 21d |  |  |  |  |  |
| kube-system                                             | etcd-minikube                                  | 1/1   | Running       | 0                                  | 21d |  |  |  |  |  |
| kube-system                                             | kube-apiserver-minikube                        | 1/1   | Running       | 0                                  | 21d |  |  |  |  |  |
| kube-system                                             | kube-controller-manager-minikube               | 1/1   | Running       | $\Theta$                           | 21d |  |  |  |  |  |
| kube-system                                             | kube-proxy-m48t2                               | 1/1   | Running       | 0                                  | 21d |  |  |  |  |  |
| kube-system                                             | kube-scheduler-minikube                        | 1/1   | Running       | 0                                  | 21d |  |  |  |  |  |
| kube-system                                             | storage-provisioner                            | 1/1   | Running       | $(21d \text{ ago})$<br>$2^{\circ}$ | 21d |  |  |  |  |  |
|                                                         |                                                |       |               |                                    |     |  |  |  |  |  |

Figura 16. Listado pods

Para aplicar la configuración del fichero yaml, se ejecuta "kubectl apply -f jboss1.yaml", que creará una instancia con la configuración dispuesta en ese yaml.

Podemos ver con "kubectl get pods" que hay un nuevo pod ejecutándose desde hace 26 segundos.

Si dejamos el pod configurado de esta forma, la información que tengamos en el pod será efímera, si queremos guardar los logs, es necesario configurar un almacenamiento persistente.

## <span id="page-27-0"></span>**4.8 Configuración almacenamiento persistente: PV y PVC**

Primero se debe definir un Persistent Volume (PV), es el almacenamiento persistente.

```
apiVersion: v1kind: PersistentVolume
metadata:
 name: iboss-pv
spec:
 capacity:
   storage: 5Gi
  accessModes:
    - ReadWriteOnce
 hostPath:
   path: /run/media/Gema/Disco_Backup/UNI/TFG/Gema/Deployments/
```
Figura 17. Yaml Persistent Volume

Después de definir el PV, creamos un PVC que solicite el almacenamiento proporcionado por el PV.

La diferencia entre PV y PVC, es que un PV es un recurso de almacenamiento que representa un almacenamiento físico, como un disco duro, un sistema de archivos NFS, almacenamiento en la nube, etc.

Y un PVC es una solicitud de almacenamiento persistente por parte de una aplicación en Kubernetes. Representa la demanda de recursos de almacenamiento.

```
apiVersion: v1
kind: PersistentVolumeClaim
metadata:
  name: jboss1-pvc
spec:
  accessModes:
    - ReadWriteOnce
  resources:
    requests:
     storage: 1Gi
```
Figura 18. Yaml Persisten Volume Claim

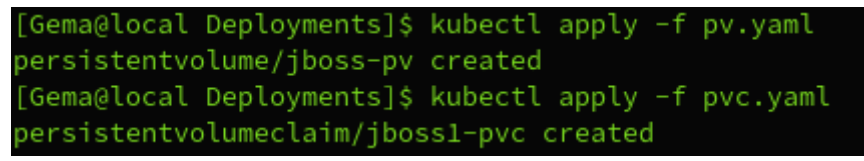

Figura 19. Configurar almacenamiento

| [Gema@local Deployments]\$ kubectl get pv                     |          |              |                |               |                     |       |                             |                     |
|---------------------------------------------------------------|----------|--------------|----------------|---------------|---------------------|-------|-----------------------------|---------------------|
| NAME                                                          | CAPACTTY | ACCESS MODES | RECLAIM POLICY | <b>STATUS</b> |                     | CLAIM |                             | <b>STORAGECLASS</b> |
| EASON<br>AGE                                                  |          |              |                |               |                     |       |                             |                     |
| iboss-pv                                                      | 5Gi      | RWO          | Retain         |               | Available           |       |                             |                     |
| 48s                                                           |          |              |                |               |                     |       |                             |                     |
| ovc-bfb49b61-809b-4698-a760-d7a4658128ae 1Gi                  |          | RWO          | Delete         | Bound         |                     |       | default/jboss1-pvc standard |                     |
| 31s                                                           |          |              |                |               |                     |       |                             |                     |
| [Gema@local Deployments]\$ kubectl get pvc                    |          |              |                |               |                     |       |                             |                     |
| NAME<br>STATUS<br>VOLUME                                      |          |              | CAPACITY       | ACCESS MODES  | <b>STORAGECLASS</b> | AGE   |                             |                     |
| jboss1-pvc Bound pvc-bfb49b61-809b-4698-a760-d7a4658128ae 1Gi |          |              |                | RWO           | standard            | 44s   |                             |                     |
|                                                               |          |              |                |               |                     |       |                             |                     |

Figura 20. Listado discos creados

Cuando ya existe el PVC, lo configuramos para que el pod pueda montarlo como volumen persistente. Para ello modificamos el fichero yaml del deployment de WildFly y aplicaremos los cambios.

La forma de hacerlo es eliminando el deployment creado, jboss-instance1, y volviendo a crearlo.

NOTA: Se ha eliminado el deployment, porque si eliminamos el pod, este se volverá a crear con la misma configuración que había antes y no actualizará los cambios definidos.

```
.<br>[Gema@local Deployments]$ kubectl delete deployments.apps jboss-instance1
deployment.apps "jboss-instance1" deleted
[Gema@local Deployments]$ kubectl get pods
No resources found in default namespace.
```
#### Figura 21. Borrado deployments

El Deployment monta el PersistentVolumeClaim (PVC) jboss1-pvc en el directorio /app/data del contenedor, que es el que hemos definido en mountPath.

| [Gema@local Deployments]\$ kubectl apply -f jboss1.yaml |       |                 |   |          |     |  |  |  |  |
|---------------------------------------------------------|-------|-----------------|---|----------|-----|--|--|--|--|
| deployment.apps/jboss-instance1 created                 |       |                 |   |          |     |  |  |  |  |
| [Gema@local Deployments]\$ kubectl get pods             |       |                 |   |          |     |  |  |  |  |
| NAME                                                    | READY | <b>STATUS</b>   |   | RESTARTS | AGE |  |  |  |  |
| jboss-instance1-cd97fdc57-8xr2v 0/1 ContainerCreating   |       |                 |   | - 0      | 2s  |  |  |  |  |
| [Gema@local Deployments]\$ kubectl get pods             |       |                 |   |          |     |  |  |  |  |
| NAME                                                    | READY | STATUS RESTARTS |   | AGE      |     |  |  |  |  |
| jboss-instance1-cd97fdc57-8xr2v 1/1                     |       | Running         | 0 | 32s      |     |  |  |  |  |

Figura 22. Modificación Deployments

Ahora podemos entrar al pod creado.

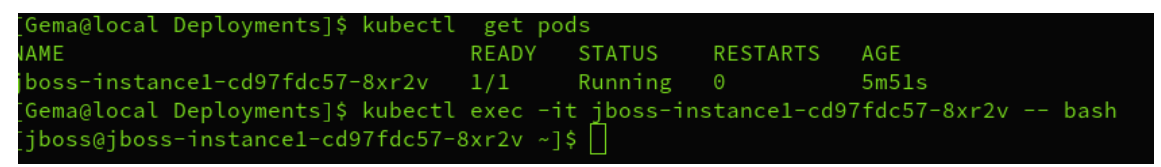

Figura 23. Consola bash al pod

Este nodo, tendrá el pvc montado y una instancia de WildFly ejecutándose, puesto que en el fichero yaml que usamos para crear este pod, indicamos que para generar este pod, usamos una imagen de WildFly completamente configurado.

| [jboss@jboss-instance1-cd97fdc57-8xr2v ~]\$ df -h |             |          |                                 |           |                                                                                                    |
|---------------------------------------------------|-------------|----------|---------------------------------|-----------|----------------------------------------------------------------------------------------------------|
| Filesystem                                        |             |          |                                 |           | Size Used Avail Use% Mounted on                                                                                                    |
| overlay                                           | 98G         | 54G      |                                 | 44G 56% / |                                                                                                    |
| tmpfs                                             | 64M         | $\Theta$ | 64M                             |           | 0% /dev                                                                                                    |
| /dev/sda1                                         | 98G         | 54G      | 44 <sub>G</sub>                 |           | 56% /app/data                                                                                                    |
| shm                                               | 64M         | $\odot$  | 64M                             |           | 0% /dev/shm                                                                                                    |
| tmpfs                                             | 12G         | 12K      | 126                             |           | 1% /run/secrets/kubernetes.io/serviceaccount                                                                                            |
| tmpfs                                             | 5.86        |          | 0 5.8G                          |           | 0% /proc/asound                                                                                                    |
| tmpfs                                             | 5.8G        |          | 0 5.86                          |           | 0% /proc/acpi                                                                                                    |
| tmpfs                                             | 5.8G        |          | 0, 5.8G                         |           | 0% /proc/scsi                                                                                                    |
| tmpfs                                             | <b>5.8G</b> |          |                                 |           | 0 5.8G 0% /sys/firmware                                                                                                    |
|                                                   |             |          |                                 |           | [jboss@jboss-instancel-cd97fdc57-8xr2v ~]\$ ps -ef   grep java                                                                          |
| iboss                                             | 95          |          | $1 \quad 5 \quad 22:17 \quad ?$ |           | 00:00:26 /usr/lib/jvm/java/bin/java -D[Standalone] -server -Xms64m -Xmx512m -XX:MetaspaceSiz                                            |
|                                                   |             |          |                                 |           | e=96M -XX:MaxMetaspaceSize=256m -Djava.net.preferIPv4Stack=true -Djboss.modules.system.pkgs=org.jboss.byteman -Djava.awt.headless=true  |
|                                                   |             |          |                                 |           | --add-exports=java.desktop/sun.awt=ALL-UNNAMED --add-exports=java.naming/com.sun.jndi.ldap=ALL-UNNAMED --add-opens=java.base/java.lang= |
|                                                   |             |          |                                 |           | ALL-UNNAMED --add-opens=java.base/java.lang.invoke=ALL-UNNAMED --add-opens=java.base/java.lang.reflect=ALL-UNNAMED --add-opens=java.bas |
|                                                   |             |          |                                 |           | e/java.io=ALL-UNNAMED --add-opens=java.base/java.security=ALL-UNNAMED --add-opens=java.base/java.util=ALL-UNNAMED --add-opens=java.base |
|                                                   |             |          |                                 |           | /java.util.concurrent=ALL-UNNAMED --add-opens=java.management/javax.management=ALL-UNNAMED --add-opens=java.naming/javax.naming=ALL-UNN |
|                                                   |             |          |                                 |           | /MED -Dorg.jboss.boot.log.file=/opt/jboss/wildfly/standalone/log/server.log -Dlogging.configuration=file:/opt/jboss/wildfly/standalone/ |
|                                                   |             |          |                                 |           | configuration/logging.properties -jar /opt/jboss/wildfly/jboss-modules.jar -mp /opt/jboss/wildfly/modules org.jboss.as.standalone -Djbo |
|                                                   |             |          |                                 |           | ss.home.dir=/opt/jboss/wildfly -Djboss.server.base.dir=/opt/jboss/wildfly/standalone -b 0.0.0.0                                         |
| iboss                                             |             |          |                                 |           | 275 255 0 22:25 pts/0 00:00:00 grep --color=auto java                                                                                   |

Figura 24. Servicio Wildfly ejecutándose en pod

## <span id="page-30-0"></span>**4.9 Creación de usuarios para los nodos que conforman el clúster**

Vamos a necesitar crear un usuario para acceder a la consola de administración de WildFly. WildFly tiene un script para crear usuarios, haremos uso de él.

● Creamos el usuario administrador con la herramienta:

JBOSS\_HOME/bin/add-user.sh

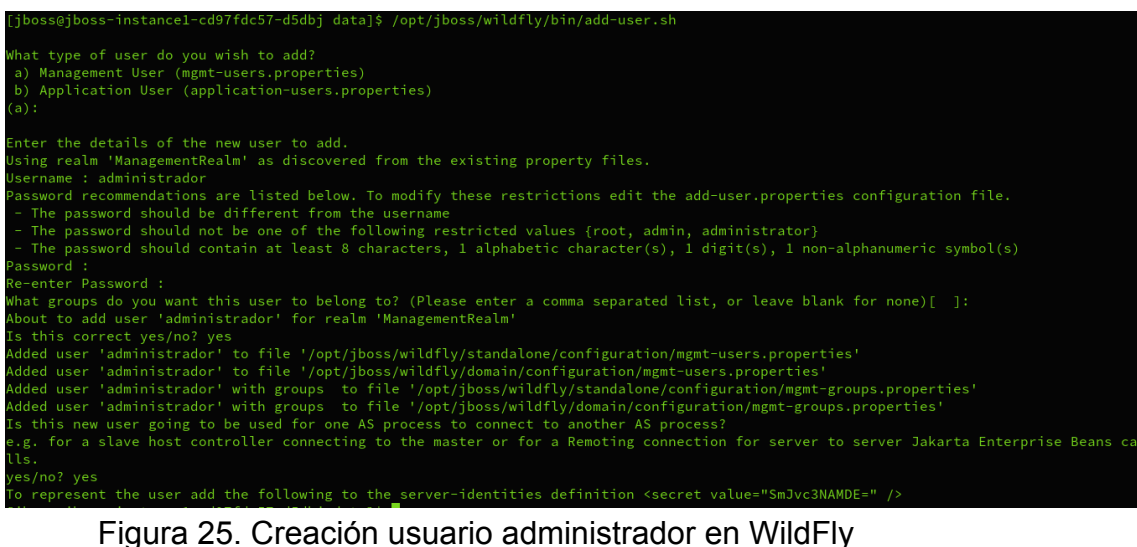

Los datos configurados son: usuario: administrador contraseña : Jboss@01 <secret value="SmJvc3NAMDE=" />

● Vamos a necesitar también crear un usuario, no administrador, para cada host controller, los hosts que actúan de workers en el clúster de WildFly. Este usuario lo usará cada nodo para autenticarse en el clúster. Como vamos a usar dos nodos, necesitaremos dos usuarios, a los que llamaremos hc1 y hc2, por ejemplo.

Crear los usuarios necesarios para que los hosts puedan conectarse con el domain controller (hc1, hc2):

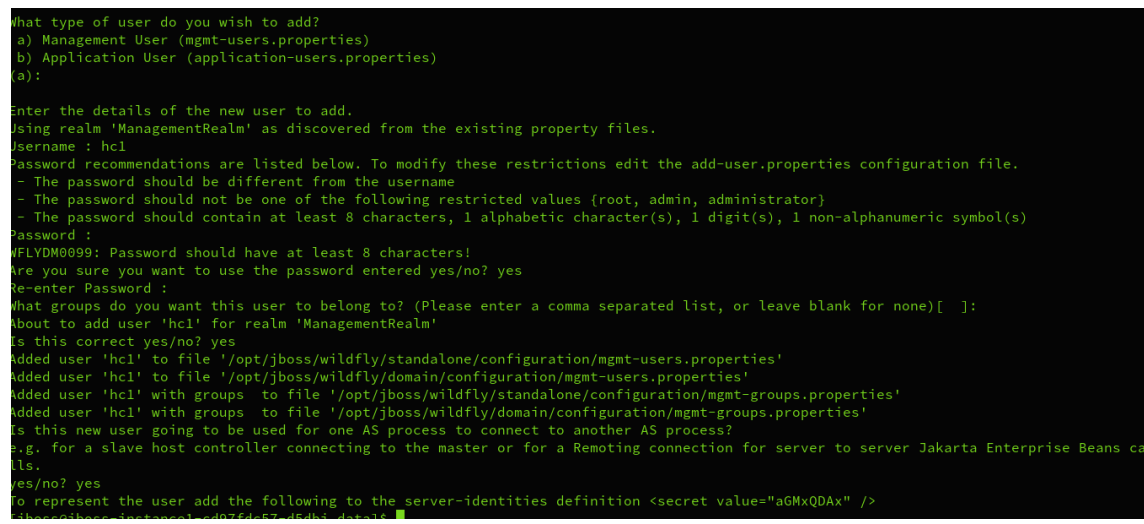

Figura 26. Creación usuario host en WildFly

Los datos configurados son: usuario: hc1 contraseña : hc1@01 <secret value="aGMxQDAx" />

Los datos configurados son: usuario: hc2 contraseña : hc2@01 <secret value="aGMyQDAx" />

## <span id="page-31-0"></span>**4.10 Configuración de Service en Kubernetes**

Para poder acceder al WildFly que corre en este contenedor, debemos exponer el puerto 8080 para que sea accesible desde fuera, esto se puede hacer creando una ruta << route>

Para crear una ruta, también se puede utilizar un recurso de tipo Service con un tipo de servicio NodePort.

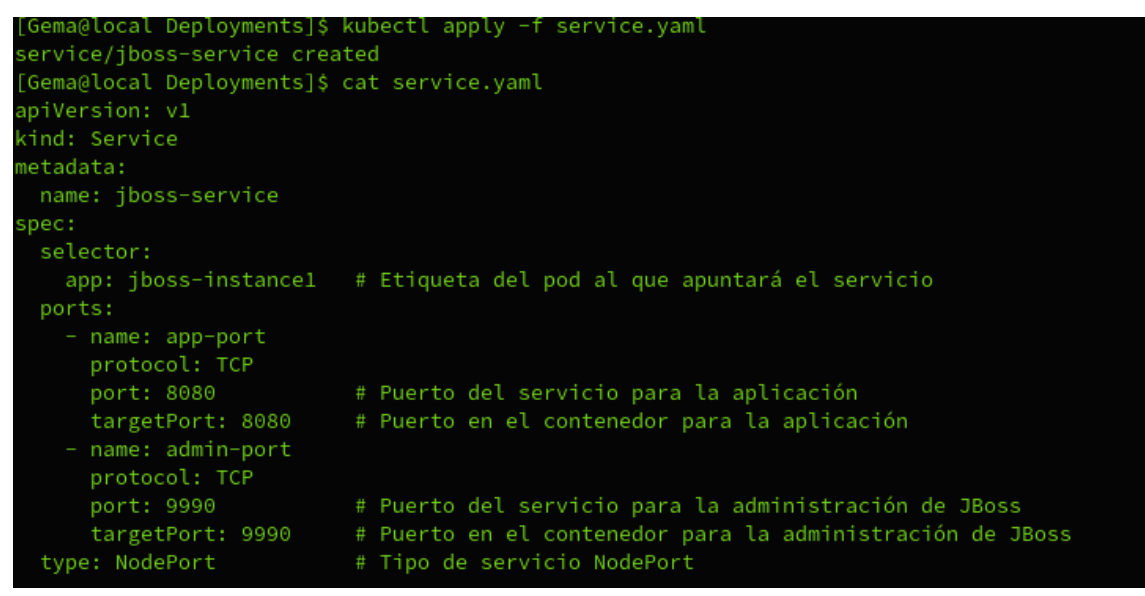

Figura 27. Creación servicio jboss-instance1

Configuramos dos puertos, el de la aplicación, 8080, y el puerto que WildFly levanta para acceder a la consola de administración, 9990. Esta configuración está definida en el fichero standalone.xml

Creamos el servicio:

|                                                 |             | [Gema@local Deployments]\$ kubectl apply -f service.yaml |  |                |     |  |  |  |  |
|-------------------------------------------------|-------------|----------------------------------------------------------|--|----------------|-----|--|--|--|--|
| service/jboss-service created                   |             |                                                          |  |                |     |  |  |  |  |
| [Gema@local Deployments]\$ kubectl get services |             |                                                          |  |                |     |  |  |  |  |
| NAME                                            | <b>TYPE</b> | CLUSTER-IP EXTERNAL-IP PORT(S)                           |  |                | AGE |  |  |  |  |
|                                                 |             | jboss-service NodePort 10.109.254.65 <none></none>       |  | 8080:32725/TCP | 24s |  |  |  |  |

Figura 28. Aplicar configuración servicio jboss-instance1

Para acceder al contenedor JBoss a través del servicio NodePort, necesitamos la dirección IP del nodo del clúster Kubernetes y el puerto asignado por NodePort.

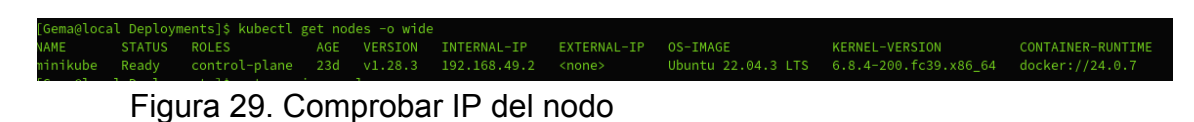

#### Abrimos un navegador:

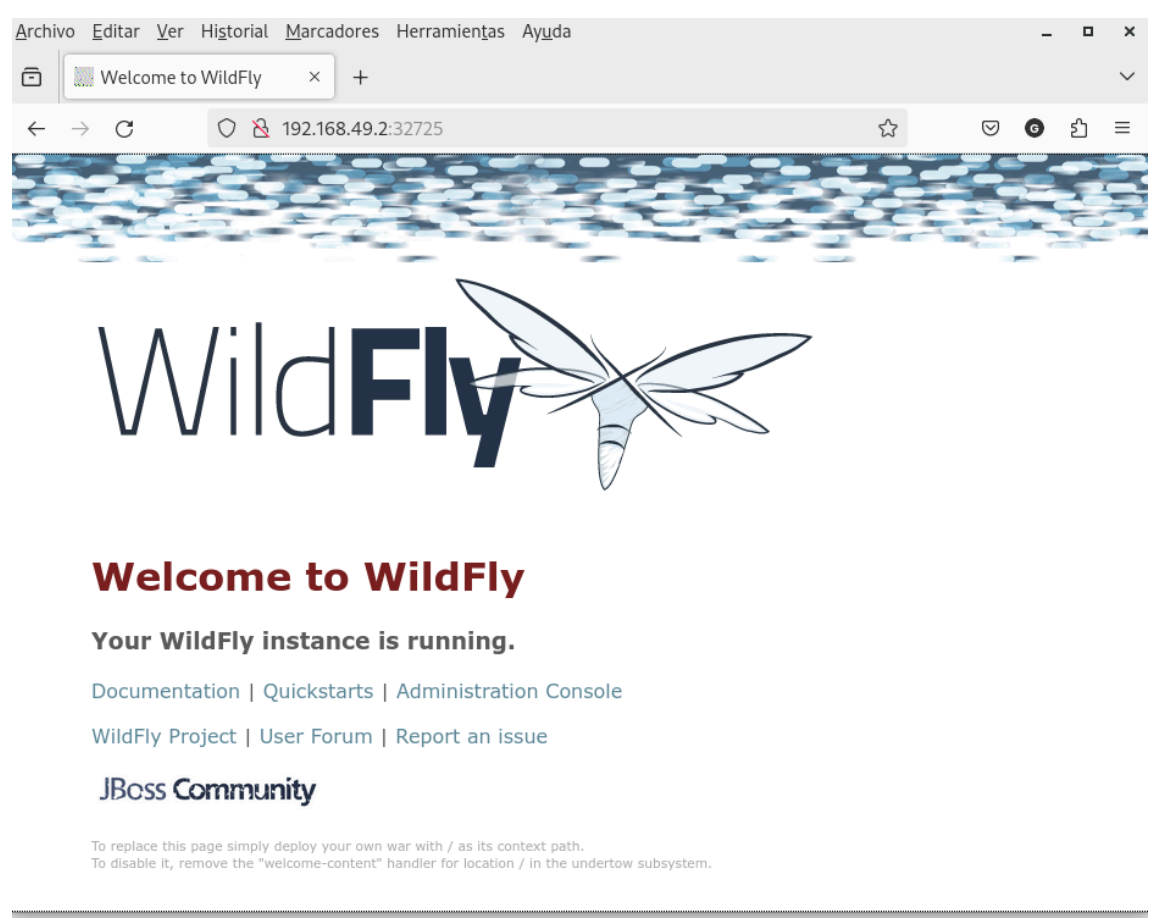

Figura 30. Acceso gráfico a WildFly

## <span id="page-33-0"></span>**4.11 Diferencias WildFly en modo standalone y en modo domain**

Vemos que el WildFly está corriendo en modo standalone, el proceso que se está ejecutando es "standalone.sh", este es el que arranca la imagen de docker que hemos usado.

WildFly funcionando de un modo u otro dista mucho, las diferencias son:

Modo Standalone:

- ➢ Cada instancia de WildFly se ejecuta de forma independiente y no está conectada a otras instancias.
- $\triangleright$  Cada instancia tiene su propia configuración y recursos, como puertos de red, directorios de despliegue, etc.
- $\ge$  Es adecuado para entornos donde se requiere una instancia única de WildFly para ejecutar aplicaciones independientes.

➢ Es más fácil de configurar y administrar, ya que cada instancia es independiente y no hay necesidad de sincronización con otras instancias.

Modo Domain:

- ➢ Varias instancias de WildFly se ejecutan como miembros de un dominio centralizado y están coordinadas por un controlador de dominio.
- ➢ El controlador de dominio es responsable de la administración centralizada de las configuraciones y despliegues de las instancias de WildFly en el dominio.
- $\ge$  Las configuraciones comunes, como los perfiles de seguridad, los despliegues compartidos y la configuración de red, se pueden gestionar de forma centralizada desde el controlador de dominio.
- $\ge$  Es adecuado para entornos donde se requiere la administración centralizada y la coordinación de múltiples instancias de WildFly para aplicaciones distribuidas o de gran escala.

La solución podría ser descargar una imagen de WildFly diferente, usar "image: [registry.redhat.io/jboss-eap-7/eap72](http://registry.redhat.io/jboss-eap-7/eap72)" pero para descargar esta imagen necesitamos estar registrados en redhat.

Otra opción, que será la que usemos, es editar la imagen WildFly descargada, utilizando un Dockerfile para crear una nueva configuración personalizada con las modificaciones que necesitamos y de esa forma generar una imagen personalizada de WildFly.

## <span id="page-34-0"></span>**4.12 Dockerfile para WildFly en modo standalone-full-ha.xml**

Vamos a probar primero la opción de utilizar el archivo standalone-full-ha.xml en lugar de arrancar en modo domain. El archivo standalone-full-ha.xml proporciona una configuración completa para habilitar alta disponibilidad (HA) en un entorno de instancia única.

Para ello, vamos a usar la imagen que ya teníamos previamente, [quay.io/wildfly/wildfly:27.0.0.Final-jdk11,](http://quay.io/wildfly/wildfly:27.0.0.Final-jdk11) pero modificada.

Usaremos este fichero Dockerfile, que es un archivo de texto utilizado para definir las instrucciones necesarias para construir una imagen de Docker. El Dockerfile describe paso a paso cómo se debe crear esta imagen.

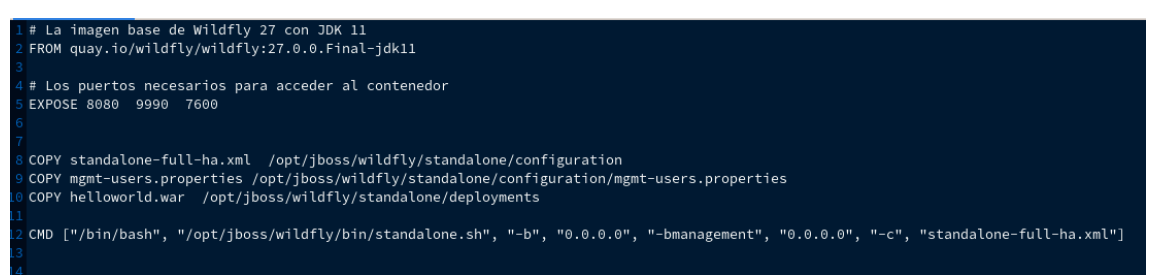

Figura 31. Dockerfile WildFly standalone

En el Dockerfile, vemos que hay varias instrucciones, entre ellas la instrucción "COPY" que sirve para copiar ficheros locales al contenedor.

Hemos descargado previamente, los ficheros standalone-full-ha.xml y mgmt-users.properties de la imagen anterior, para modificarlos localmente y después usarlos en nuestra imagen personalizada.

Descargar ficheros del contenedor a local:

kubectl cp jboss-instance1-cd97fdc57-wjtjj:/app/data/standalone-full-ha.xml ./standalone-full-ha.xml

```
a@local jbossns]$ kubectl cp jboss-instance1-cd97fdc57-wjtjj:/app/data/standalone-full-ha.xml ./standalone-full-ha.xm<mark>l</mark>
```
Figura 32. Copia ficheros desde el contenedor a local

El fichero mgmt-users.properties contiene los usuarios creados en WildFly. Hemos creado para este caso un usuario administrador. (Esta parte se detalla en el punto 4.9)

administrador=dfc7d6ea250e433ce816dae3e16f3fe7

También hemos descargado una aplicación de prueba, un helloworld, para desplegar en WildFly. La subimos al directorio correspondiente de la imagen que queremos crear, con el comando COPY.

La última parte, CMD:

["Den ["/bin/bash", "/opt/jboss/wildfly/bin/standalone.sh", "-b", "0.0.0.0", "-bmanagement", "0.0.0.0", "-c", "standalone-full-ha.xml"]

Figura 33. Detalle comando CMD en Dockerfile

Indica el comando que queremos ejecutar cuando se inicie el contenedor. Se especifica que debe hacerse en una shell Bash, seguido del comando principal que se ejecutará al iniciar el contenedor, y los elementos restantes son las opciones que queremos especificar.

 $"$ -b 0.0.0" $'$
Indica que JBoss/Wildfly debería escuchar en todas las interfaces de red (0.0.0.0). Esto permite que el servidor sea accesible desde fuera del contenedor.

"-bmanagement 0.0.0.0":

Indica que la consola de administración también debería escuchar en todas las interfaces. Esto permite el acceso a la consola de administración desde fuera del contenedor.

"-c standalone-full-ha.xml":

Indica que JBoss/Wildfly debería usar este archivo de configuración específico.

## **4.13 Construir nueva imagen**

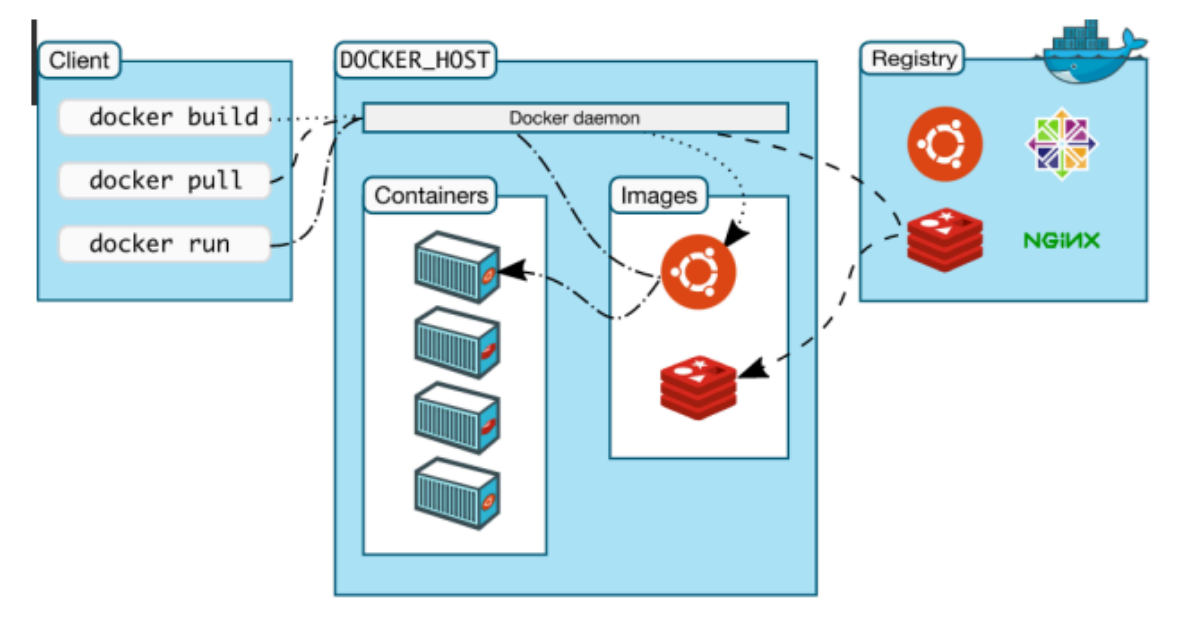

Figura 34. Esquema imagen contenedores

Los pasos para crear ahora la nueva imagen usando el fichero Dockerfile son los siguientes:

Primero, debemos situarnos en el mismo directorio donde esté ubicado el fichero Dockerfile, así como los distintos ficheros que queremos usar para generar la imagen.

Ejecutamos la orden docker build, para crearla.

|                        | [Gema@local jbossns]\$ docker build -t lavic/wildfly-personalizada .                                                                             |
|------------------------|----------------------------------------------------------------------------------------------------|
|                        | DEPRECATED: The legacy builder is deprecated and will be removed in a future release.                                                            |
|                        | Install the buildx component to build images with BuildKit:                                                                                      |
|                        | https://docs.docker.com/go/buildx/                                                                                                    |
|                        | Sending build context to Docker daemon 336.9kB                                                                                                   |
|                        | Step 1/6 : FROM quay.io/wildfly/wildfly:27.0.0.Final-jdk11                                                                                       |
| $---> 714ae6f8cab5$    |                                                                                                    |
|                        | Step 2/6 : EXPOSE 8080 9990 7600                                                                                                    |
| ---> Using cache       |                                                                                                    |
| $---> 8a328498bf23$    |                                                                                                    |
|                        | Step 3/6 : COPY standalone-full-ha.xml /opt/jboss/wildfly/standalone/configuration                                                               |
| ---> Using cache       |                                                                                                    |
| $---> d03858d8a62a$    |                                                                                                    |
|                        | Step 4/6 : COPY mgmt-users.properties /opt/jboss/wildfly/standalone/configuration/mgmt-users.properties                                          |
| ---> Using cache       |                                                                                                    |
| $---> e0784d6ea524$    |                                                                                                    |
|                        | Step 5/6 : COPY helloworld.war /opt/jboss/wildfly/standalone/deployments                                                                         |
| $--->$ Using cache     |                                                                                                    |
| $---> 55d673830d1f$    |                                                                                                    |
|                        | Step 6/6 : CMD ["/bin/bash", "/opt/jboss/wildfly/bin/standalone.sh", "-b", "0.0.0.0", "-bmanagement", "0.0.0.0", "-c", "standalone-full-ha.xml"] |
|                        | $--->$ Running in 3c4409785fba                                                                                                    |
|                        | Removing intermediate container 3c4409785fba                                                                                                    |
| $--->$ cde9794fb819    |                                                                                                    |
|                        | Successfully built cde9794fb819                                                                                                    |
|                        | Successfully tagged lavic/wildfly-personalizada:latest                                                                                           |
| [Gema@local ibossns]\$ |                                                                                                    |
| [Gema@local jbossns]\$ |                                                                                                    |
| [Gema@local jbossns]\$ |                                                                                                    |
|                        | [Gema@local jbossns]\$ docker push lavic/wildfly-personalizada                                                                                   |
|                        | Using default tag: latest                                                                                                    |
|                        | The push refers to repository [docker.io/lavic/wildfly-personalizada]                                                                            |
|                        | 5c276d78fdc6: Layer already exists<br>7a8173a0fff4: Layer already exists                                                                         |
|                        | 8843884a25e5: Layer already exists                                                                                                    |
|                        | f430b215e001: Layer already exists                                                                                                    |
|                        | 31f865fbe5da: Layer already exists                                                                                                    |
|                        | 732e148cac5c: Layer already exists                                                                                                    |
|                        | 7c7e3466a282: Layer already exists                                                                                                    |
|                        | 265bf44e0b41: Layer already exists                                                                                                    |
|                        | 9269874c166b: Layer already exists                                                                                                    |
|                        | 174f56854903: Layer already exists                                                                                                    |
|                        | latest: digest: sha256:01e533cccf7f8ef4fc9aae548987c5d0124918e6b18bafbc8124720468ff4235 size: 2414                                               |
|                        |                                                                                                    |

Figura 35. Creación imagen WildFly

## **4.13.1 Docker Hub**

Hemos subido la imagen a nuestro repositorio de Docker Hub. Para ello nos logamos desde la consola, ya teníamos cuenta registrada, sino sería necesario crearla.

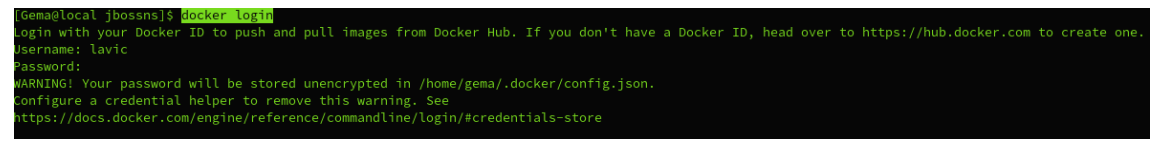

Figura 36. Acceso a Docker Hub

Subimos la imagen:

| [Gema@local jbossns]\$ docker push lavic/wildfly-personalizada                                     |
|----------------------------------------------------------------------------------------------------|
| Using default tag: latest                                                                          |
| The push refers to repository [docker.io/lavic/wildfly-personalizada]                              |
| 5c276d78fdc6: Layer already exists                                                                 |
| 7a8173a0fff4: Layer already exists                                                                 |
| 8843884a25e5: Layer already exists                                                                 |
| f430b215e001: Layer already exists                                                                 |
| 31f865fbe5da: Layer already exists                                                                 |
| 732e148cac5c: Layer already exists                                                                 |
| 7c7e3466a282: Layer already exists                                                                 |
| 265bf44e0b41: Layer already exists                                                                 |
| 9269874c166b: Layer already exists                                                                 |
| 174f56854903: Layer already exists                                                                 |
| latest: digest: sha256:01e533cccf7f8ef4fc9aae548987c5d0124918e6b18bafbc8124720468ff4235 size: 2414 |

Figura 37. Subida a Docker Hub de imagen

## **4.13.2 Arrancar contenedor local**

Para probar nuestro contenedor local lanzamos el siguiente comando:

[Gema@local jbossns]\$ docker run -it -p 8080:8080 -p 9990:9990 lavic/wildfly-personalizada /bin/bash

Una vez hemos comprobado que esta imagen nos sirve, que ejecuta WildFly en modo standalone y podemos acceder desde nuestro PC a la consola de administración ( puerto 9090), vamos a usarla en kubernetes.

## **4.13.3 Arrancar imagen en kubernetes**

Para ello, modificamos el fichero .YAML que habíamos usado para crear el deployment modificando la imagen a utilizar y cambiando el número de réplicas a usar:

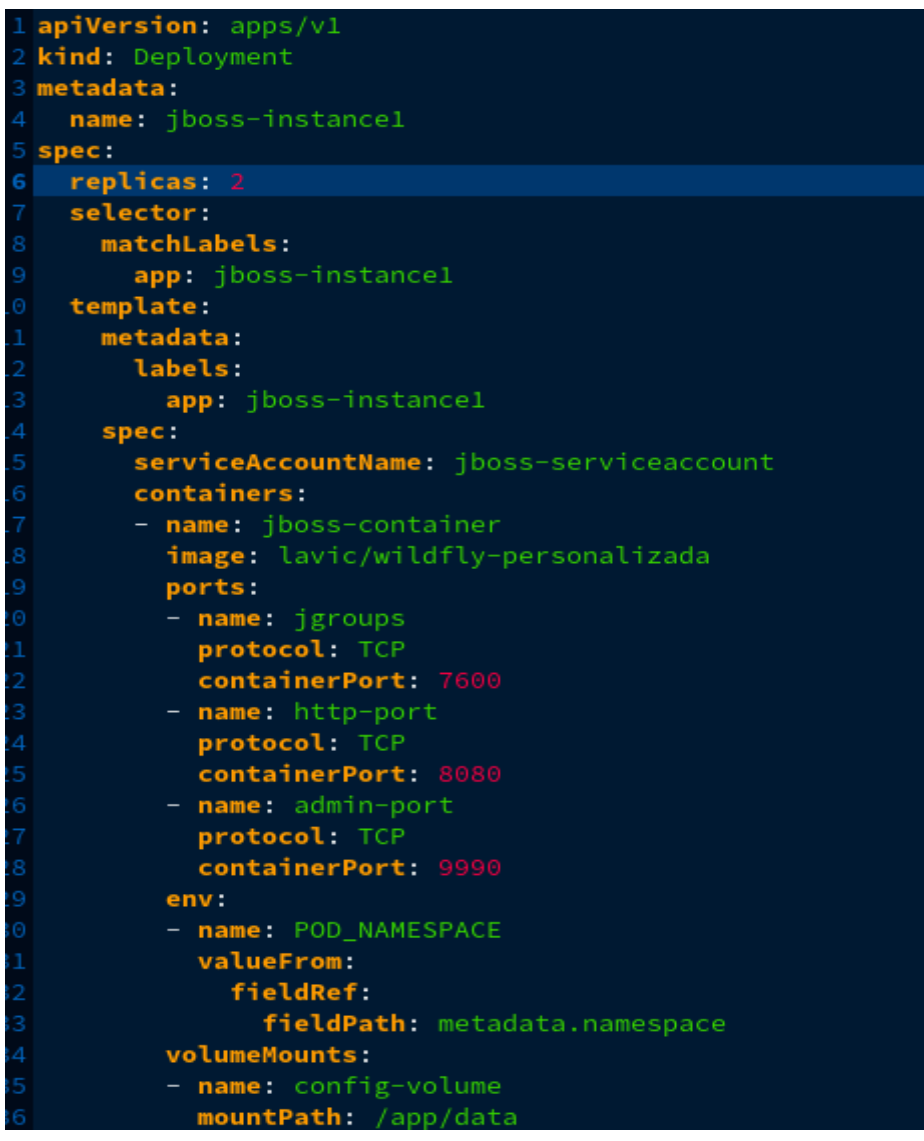

Figura 38. Yaml Deployment jboss-instance1 con imagen personalizada

Lanzamos el deployment: kubectl apply -f jboss1\_v4.yaml

Vemos que ha creado 2 pods y que el deployment se ha generado

|  | READY                 |                                                                                 | RESTARTS                                                                                                    | AGE                          |
|--|-----------------------|---------------------------------------------------------------------------------|----------------------------------------------------------------------------------------------------|------------------------------|
|  |                       |                                                                                 | - 0.                                                                                                    | 133m                         |
|  |                       |                                                                                 | - 0                                                                                                    | 97m                          |
|  |                       |                                                                                 |                                                                                                    |                              |
|  |                       |                                                                                 | AGE                                                                                                    |                              |
|  |                       |                                                                                 | 133m                                                                                                    |                              |
|  | jboss-instance1 2/2 2 | [Gema@local jbossns]\$ kubectl get pods<br>jboss-instance1-6845f45b9d-8tm25 1/1 | jboss-instance1-6845f45b9d-c4d9f 1/1<br>[Gema@local jbossns]\$ kubectl get deployments.apps<br>READY UP-TO-DATE AVAILABLE | STATUS<br>Running<br>Running |

Figura 39. Listado de pods con dos réplicas

Comprobamos que WildFly es accesible desde fuera y , para ello, usamos la IP que usa nuestro contenedor y el puerto asignado por el servicio (más info en el punto 4.13) :

| $\bar{\boxdot}$<br>Welcome to WildFly                                       | <b>SSP Test</b><br>jboss-instance1-6845f45LX<br>$\times$                                 | $\times$ +                               |     |                                              | $\checkmark$ |
|-----------------------------------------------------------------------------|------------------------------------------------------------------------------------------|------------------------------------------|-----|----------------------------------------------|--------------|
| $\circ$<br>$\rightarrow$<br>$\leftarrow$                                    | O & 192.168.49.2:30990/console/index.html#deployments;path=deployment~dply-helloworldwar |                                          | 有 ☆ | $\odot$<br>ව<br>$\bullet$                    | $\equiv$     |
| WildFly<br>Deployments<br>Homepage                                          | Configuration<br>Patching<br>Access Control<br>Runtime                                   |                                          |     | $\triangle$ $\triangle$ administrador $\sim$ |              |
| $ \circ \circ z $<br>Deployment (1)<br>Filter by: name or deployment status | helloworld.war                                                                           |                                          |     |                                              |              |
| View $\sim$<br>helloworld.war                                               | The deployment helloworld.war is enabled and active. Disable                             |                                          |     |                                              |              |
|                                                                             | Main Attributes                                                                          |                                          |     |                                              |              |
|                                                                             | Name:                                                                                    | helloworld.war                           |     |                                              |              |
|                                                                             | Runtime Name:                                                                            | helloworld.war                           |     |                                              |              |
|                                                                             | Context Root:                                                                            | /helloworld                              |     |                                              |              |
|                                                                             | Hash:                                                                                    | d407cf349a4b8ea0819faf79675675b6b5778605 |     |                                              |              |
|                                                                             | Enabled, Managed, Exploded:                                                              | $\checkmark$ $\checkmark$ x              |     |                                              |              |
|                                                                             | Status:                                                                                  | OK                                       |     |                                              |              |
|                                                                             | Last enabled at:                                                                         | 5/1/24, 12:54 PM                         |     |                                              |              |
|                                                                             | Last disabled at:                                                                        | n/a                                      |     |                                              |              |

Figura 40. Consola administración Wildfly

El YAML del servicio para acceder al contenedor es este:

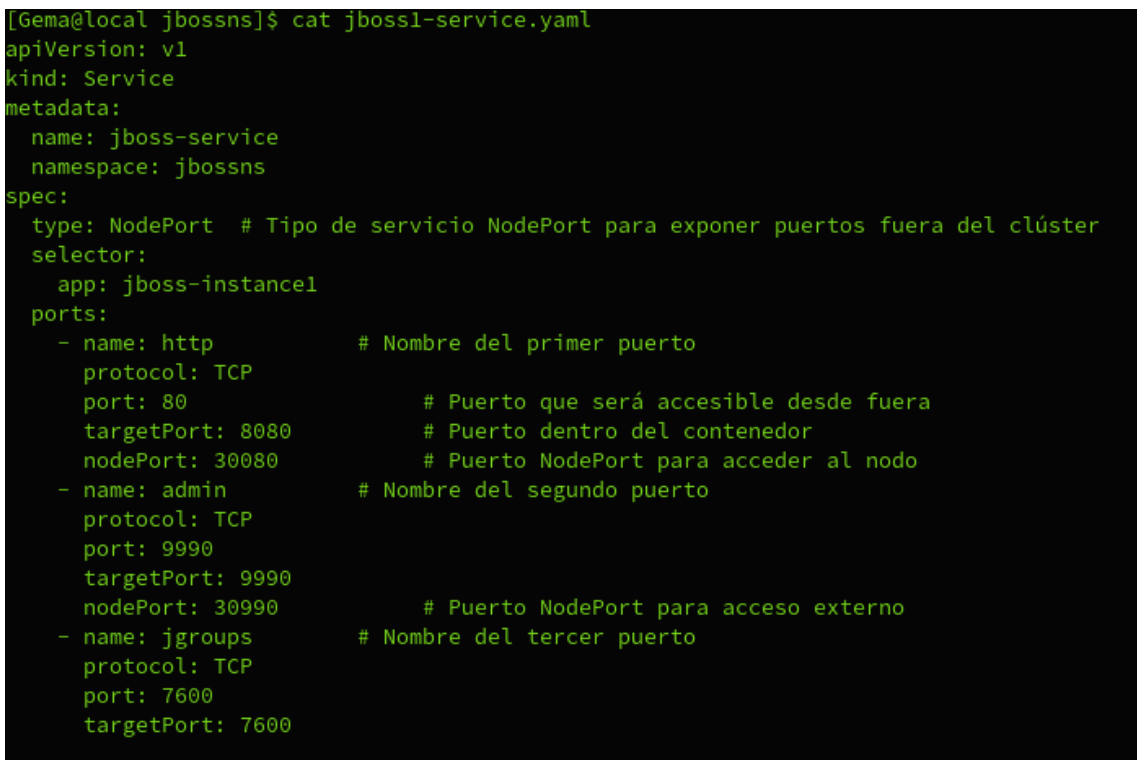

Figura 41. Yaml servicio acceso jboss-instance1

## **4.13.4 Hello World en WildFly standalone**

La aplicación de pruebas es esta:

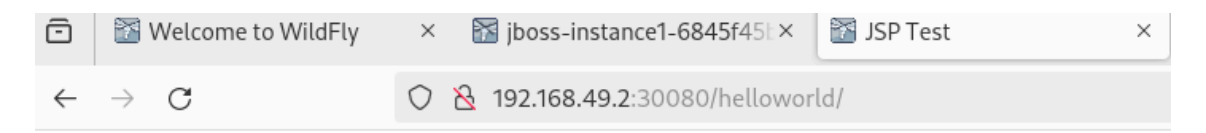

## **Hello World**

If you see this, the example war-file was correctly deployed! Congrats!

Wed May 01 11:30:17 UTC 2024

You are from 10.244.0.1

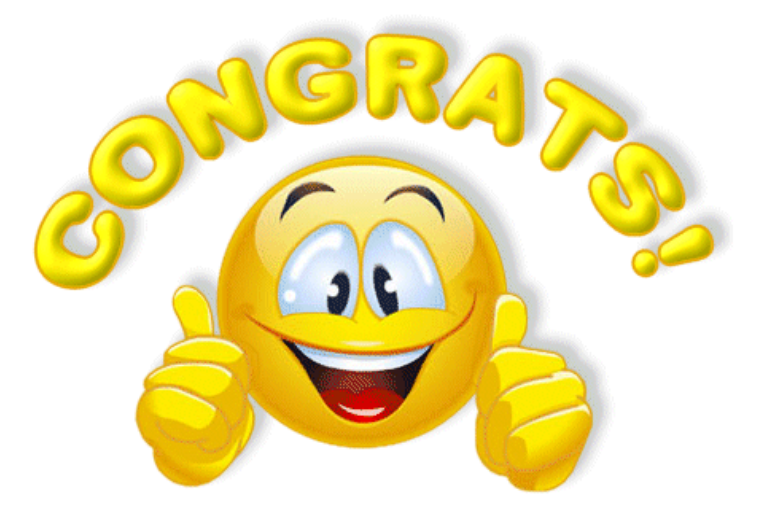

Figura 42. Acceso a aplicación de prueba "Hello World"

Esta aplicación será accesible siempre que alguno de los pods que levanta el deployment esté en estado running. Podemos escalar el número de pods según nuestras necesidades, y kubernetes podrá balancear las peticiones a los distintos pods.

Para aumentar el número de pods de este deployment:

kubectl scale deployment/jboss-instance1 --replicas=4

| [Gema@local jbossns]\$ kubectl get pods |       |               |          |     |
|-----------------------------------------|-------|---------------|----------|-----|
| NAME                                    | READY | <b>STATUS</b> | RESTARTS | AGE |
| jboss-instance1-6845f45b9d-8tm25        | 1/1   | Running       | 0        | 25m |
| jboss-instance1-6845f45b9d-chglp        | 1/1   | Running       | 0        | 19m |
| jboss-instance1-6845f45b9d-ddtq5        | 1/1   | Running       | Θ        | 13m |
| jboss-instance1-6845f45b9d-znvjr        | 1/1   | Running       | 0        | 4s  |
|                                         |       |               |          |     |

Figura 43. Listado pods aumento de réplicas a 4

## **4.15 Dockerfile Domain**

La idea inicial era usar el modo Domain, donde habría un nodo máster que centralice y coordine nuestro clúster, así que vamos a ello.

Configurar el nodo master.

Los ficheros de configuración que necesitamos modificar son dos, nos los descargamos a local desde el pod que teníamos previamente ejecutándose en el deployment "jboss-instance1". Vamos a configurarlos para que este nodo realice la función de máster.

● Descargamos los ficheros host-master.xml y domain.xml, que están en:

/opt/jboss/wildfly/domain/configuration/host-master.xml /opt/jboss/wildfly/domain/configuration/domain.xml

● En en caso de servidores físicos con Ip's estáticas, debemos modificar la IP del interface de management y el nombre del host en el host-master xml:

Por ejemplo:

Cambiamos:

```
<domain-controller>
    \langle local \rangle</domain-controller>
<interfaces>
    <interface name="management">
         <inet-address value="${jboss.bind.address.management:127.0.0.1}"/>
    </interface>
</interfaces>
\langleivms\rangle
```
#### Figura 44. Configuración por defecto domain controller

Por:

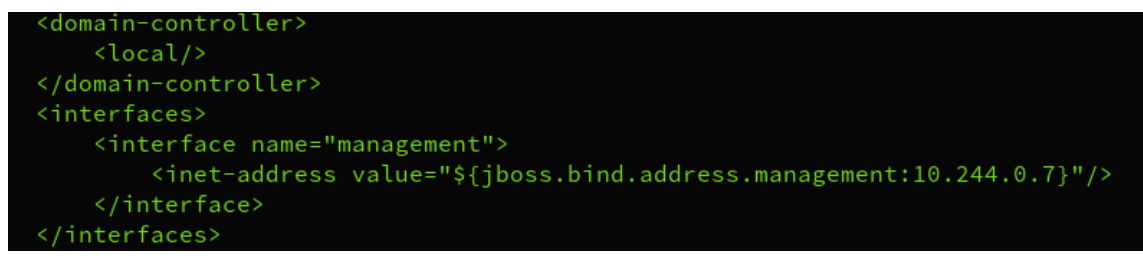

Figura 45. Configuración domain controller

- Si quisiéramos configurar los profiles y los server-groups, tendríamos que hacerlo en el fichero domain.xml.
- En un entorno de producción, tenemos que configurar la conexión a la bbdd. Esto se hace en el fichero domain.xml. En nuestro caso nos sirve con la configuración por defecto.

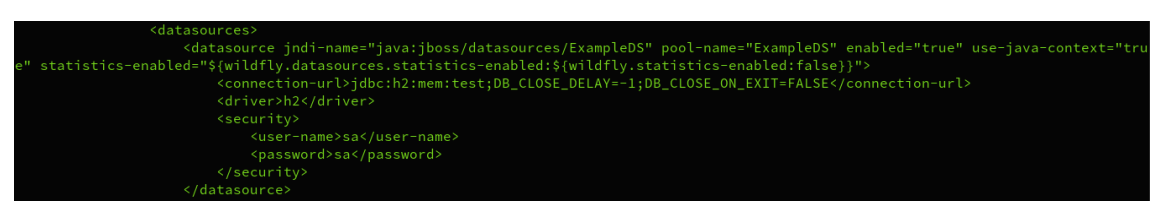

Figura 46. Configuración por defecto de conexión a base de datos

Pero en Kubernetes, asignar direcciones IP estáticas directamente a un Deployment no es una práctica común ni recomendada, principalmente porque los Pods en un Deployment son efímeros y pueden ser recreados o movidos a diferentes nodos según las necesidades de escalabilidad y resiliencia del clúster.

Kubernetes está diseñado para ser escalable y resiliente. La asignación de direcciones IP estáticas podría interferir con esta flexibilidad. Por lo tanto no vamos a modificar la IP.

#### **4.15.1 Domain.xml**

Los cambios que vamos a realizar sobre el fichero domain.xml son nulos, porque no vamos a cambiar los <server-groups> ni los <profiles>, dejamos los que aparecen por defecto:

 <profile name="default"> <profile name="ha"> <profile name="full"> <profile name="full-ha"> <profile name="load-balancer">

 <server-group name="main-server-group" profile="full"> <server-group name="other-server-group" profile="full-ha">

<profile name="default">: Define un perfil de configuración predeterminado para el entorno de la aplicación. Este perfil tiene configuraciones estándar.

<profile name="ha">: Un perfil de alta disponibilidad que incluye configuraciones específicas para garantizar la redundancia y la resistencia ante fallos.

<profile name="full">: Un perfil que incluye todas las características disponibles en el entorno de la aplicación.

<profile name="full-ha">: Un perfil que combina las características de alta disponibilidad y la funcionalidad completa.

<profile name="load-balancer">: Un perfil que contiene configuraciones relacionadas con el equilibrio de carga para distribuir las solicitudes entre los servidores.

<server-group name="main-server-group" profile="full">: Define un grupo de servidores llamado "main-server-group" que utiliza el perfil "full". Esto implica que los servidores en este grupo se configuran con todas las características disponibles en el perfil "full".

<server-group name="other-server-group" profile="full-ha">: Define otro grupo de servidores llamado "other-server-group" que utiliza el perfil "full-ha". Esto significa que los servidores en este grupo se configuran con las características de alta disponibilidad y la funcionalidad completa del perfil "full-ha".

#### **4.15.2 Host.xml**

En este fichero sí que vamos a realizar cambios

● Definimos el nombre que tendrá este nodo:

```
<?xml version="1.0" ?>
<host xmlns="urn:jboss:domain:20.0" name="master">
   <extensions>
       <extension module="org.jboss.as.jmx"/>
       <extension module="org.wildfly.extension.core-management"/>
       <extension module="org.wildfly.extension.elytron"/>
    </extensions>
    <management>
       <audit-log>
            <formatters>
               <json-formatter name="json-formatter"/>
      Figura 47. Configuración nombre de nodo máster en host.xml
```
● Modificamos las interfaces

La configuración predeterminada para este fichero es la siguiente:

```
<interfaces>
   <interface name="management">
       <inet-address value="${jboss.bind.address.management:127.0.0.1}"/>
   </interface>
   <interface name="public">
      <inet-address value="${jboss.bind.address:127.0.0.1}"/>
   </interface>
   <interface name="unsecured">
       \frac{1}{2} <inet-address value="127.0.0.1" />
    </interface>
</interfaces>
```
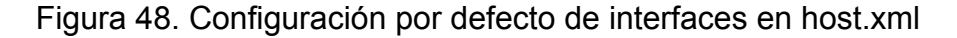

Necesitamos cambiar la dirección de la interfaz de administración para que desde otros nodos, el controlador de host, pueda conectarse al controlador de host principal, que es el que estamos configurando desde el fichero host.xml del nodo que hará de máster.

La interfaz pública permite acceder a la aplicación mediante HTTP no local y la interfaz no segura permite el acceso RMI remoto.

Hemos configurado la IP del servicio jboss-domain que habíamos configurado previamente.

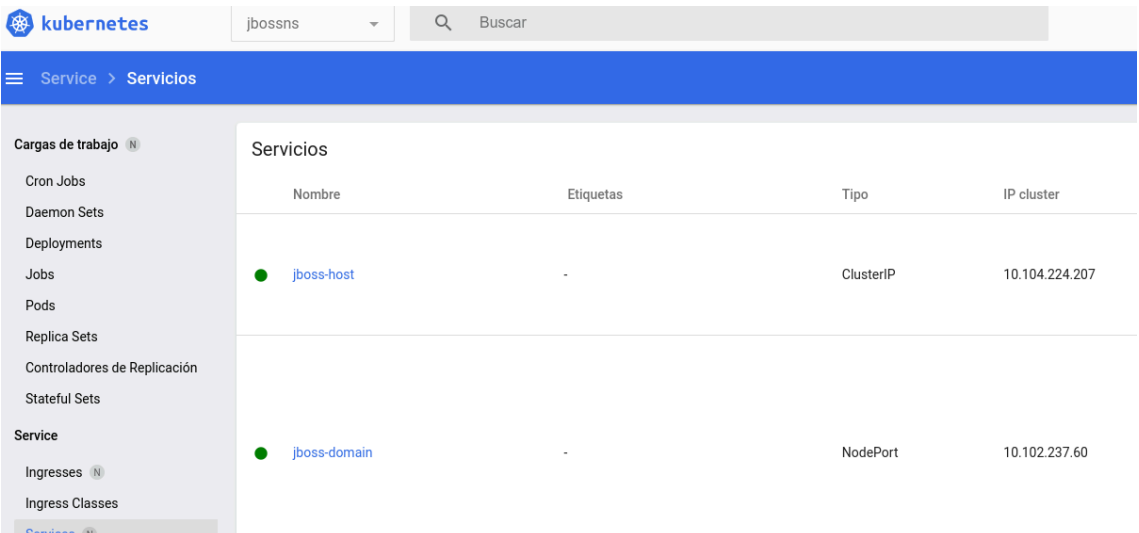

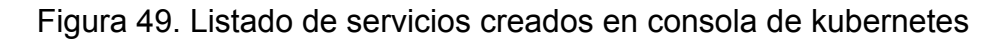

```
<domain-controller>
   <local/>
</domain-controller>
<interfaces>
   <interface name="management">
        <inet-address value="${jboss.bind.address.management:10.102.237.60}"/>
   \langle/interface>
   <interface name="public">
       <inet-address value="${jboss.bind.address:10.102.237.60}"/>
    </interface>
    <interface name="unsecured">
           <inet-address value="10.102.237.60" />
   </interface>
</interfaces>
```
Figura 50. Configuración de interfaces en host.xml

Podríamos haber configurado también el nombre del servicio "jboss-domain" ya que el servidor DNS de Kubernetes lo resuelve.

● Para levantar el servicio de jboss-domain, arrancamos desde el fichero de tipo Deployment siguiente:

```
apiVersion: apps/v1
kind: Deployment
metadata:
  name: jboss-domain
spec:
  replicas: 1
  selector:
    matchLabels:
      app: jboss-domain
  template:
    metadata:
      labels:
        app: jboss-domain
    spec:
      serviceAccountName: jboss-serviceaccount
      containers:
      - name: jboss-container
        image: lavic/wildfly-domain
        ports:
        - name: jgroups
          protocol: TCP
          containerPort: 7600
        - name: http-port
          protocol: TCP
          containerPort: 8080
        - name: admin-port
          protocol: TCP
          containerPort: 9990
   Figura 51. Yaml Deployment jboss-domain
```
● El fichero Dockerfile que hemos usado para este deployment es:

# La imagen base de Wildfly 27 con JDK 11 FROM quay.io/wildfly/wildfly:27.0.0.Final-jdk11 # Los puertos necesarios para acceder al contenedor EXPOSE 8080 9990 7600 COPY domain.xml /opt/jboss/wildfly/domain/configuration/ COPY host.xml /opt/jboss/wildfly/domain/configuration/ COPY mgmt-users.properties /opt/jboss/wildfly/domain/configuration/ COPY mgmt-groups.properties /opt/jboss/wildfly/domain/configuration/ CMD ["/bin/bash", "/opt/jboss/wildfly/bin/domain.sh", "-b", "0.0.0.0", "-bmanagement", "0.0.0.0", "--domainconfig=domain.xml", "--host-config=host.xml"]

Figura 52. Dockerfile usado para crear Domain Controller

● El comando que arranca esta instancia es:

/opt/jboss/wildfly/bin/domain.sh -b 0.0.0.0 -bmanagement 0.0.0.0 --domain-config=domain.xml --host-config=host.xml

Nótese, que en este caso no estamos configurando ningún despliegue de ejemplo, puesto que WildFly en modo domain no funciona igual. Más adelante se explicará cómo desplegar aplicaciones.

Los pasos que hemos seguido para construir la imagen son los mismos que en modo standalone, pero cambiando el nombre, para distinguir las imágenes que usamos:

docker build -t lavic/wildfly-domain . docker push lavic/wildfly-domain kubectl apply -f jboss\_master.yaml

| [Gema@local master]\$ docker build -t lavic/wildfly-domain .<br>DEPRECATED: The legacy builder is deprecated and will be removed in a future release.<br>Install the buildx component to build images with BuildKit:<br>https://docs.docker.com/go/buildx/ |  |
|----------------------------------------------------------------------------------------------------|--|
| Sending build context to Docker daemon 233.5kB                                                                                                    |  |
| Step 1/6 : FROM quay.io/wildfly/wildfly:27.0.0.Final-jdk11                                                                                                    |  |
| $---> 714ae6f8cab5$                                                                                                    |  |
| Step 2/6 : EXPOSE 8080 9990 7600                                                                                                    |  |
| $--->$ Using cache                                                                                                    |  |
| $---> 8a328498bf523$                                                                                                    |  |
| step 3/6 : COPY domain.xml /opt/jboss/wildfly/domain/configuration/                                                                                                    |  |
| $--->$ Using cache                                                                                                    |  |
| $---> eb970a27eb04$                                                                                                    |  |
| step 4/6 : COPY host.xml<br>/opt/jboss/wildfly/domain/configuration/                                                                                                    |  |
| $--->$ Using cache                                                                                                    |  |
| $---> 25a822977709$                                                                                                    |  |
| Step 5/6 : COPY mgmt-users.properties /opt/jboss/wildfly/domain/configuration/                                                                                                    |  |
| $--->$ Using cache                                                                                                    |  |
| $---> c64b5f506908$                                                                                                    |  |
| Step 6/6 : CMD ["/bin/bash", "/opt/jboss/wildfly/bin/domain.sh", "-b", "0.0.0.0", "-bmanagement", "0.0.0.0", "--domain-config=domain.xml", "--host-config=host.xml"]                                                                                       |  |
| $--->$ Running in $0c8e68a7dd95$                                                                                                    |  |
| Removing intermediate container 0c8e68a7dd95                                                                                                    |  |
| $---> 335d0ad0b43a$                                                                                                    |  |
| successfully built 335d0ad0b43a                                                                                                    |  |
| Successfully tagged lavic/wildfly-domain:latest                                                                                                    |  |

Figura 53. Construcción imagen para Domain Controller

| [Gema@local master]\$ docker push lavic/wildfly-domain                                             |
|----------------------------------------------------------------------------------------------------|
| Using default tag: latest                                                                          |
| The push refers to repository [docker.io/lavic/wildfly-domain]                                     |
| 63c14c2cc5ef: Layer already exists                                                                 |
| 3f578978fe38: Layer already exists                                                                 |
| eeba7e3ac51d: Layer already exists                                                                 |
| f430b215e001: Layer already exists                                                                 |
| 31f865fbe5da: Layer already exists                                                                 |
| 732e148cac5c: Layer already exists                                                                 |
| 7c7e3466a282: Laver already exists                                                                 |
| 265bf44e0b41: Layer already exists                                                                 |
| 9269874c166b: Layer already exists                                                                 |
| 174f56854903: Layer already exists                                                                 |
| latest: digest: sha256:e54a79a9a2f1095f686a6568acc312106f7fed284048f46c1b705b30ce41de0c size: 2413 |

Figura 54. Subimos a Docker Hub imagen Domain Controller

[Gema@local master]\$ kubectl apply -f jboss\_master.yaml leployment.apps/jboss-domain created

Figura 55. Lanzamos Deployment jboss\_master

## **4.15.3 domain-service.yaml**

Para que este WildFly sea accesible desde fuera, debemos configurar un servicio, con puertos diferentes a los ya utilizados en el deployment standalone:

```
apiVersion: v1
kind: Service
metadata:
  name: iboss-domain
  namespace: jbossns
spec:
  type: NodePort # Tipo de servicio NodePort
  selector:
    app: iboss-domain
  ports:
    - name: http-8080protocol: TCP
                                   # Puerto que será accesible desde fuera
       port: 80port: 80<br>
targetPort: 8080 \qquad # Puerto dentro del contenedor<br>
nodePort: 30002 \qquad # Puerto NodePort para acceder al nodo<br>
name: http-8330 \qquad # Nombre del puerto 8330
       protocol TCP
       port: 8330
       targetPort: 8330
    nodePort: 30003 # Puerto NodePort para acceder desde fuera<br>- name: http-8430 # Nombre del puerto 8430
       protocol: TCP
       port: 8430
       targetPort: 8430
      nodePort: 30004 # Puerto NodePort para acceder desde fuera
                             # Nombre puerto administración
     - name: admin
       protocol TCP
       port: 9990
      targetPort: 9990
                                   #Puerto dentro del contenedor
       nodePort: 30001
                                  # Puerto NodePort para acceso externo
     - name: jgroups
       protocol: TCP
       port: 7600
       targetPort: 7600
     - name: conect
       protocol: TCP
       port: 9999
       targetPort: 9999
```
Figura 56. Configuración servicio Domain Controller

## **4.16 Acceso consola entorno gráfico**

Comprobamos que es accesible desde fuera, esto lo haremos con la IP asignada automáticamente por minikube y el puerto en el que el servicio específico dentro de Kubernetes está expuesto, que sería el puerto 9990, que exponemos desde su servicio como puerto 30001.

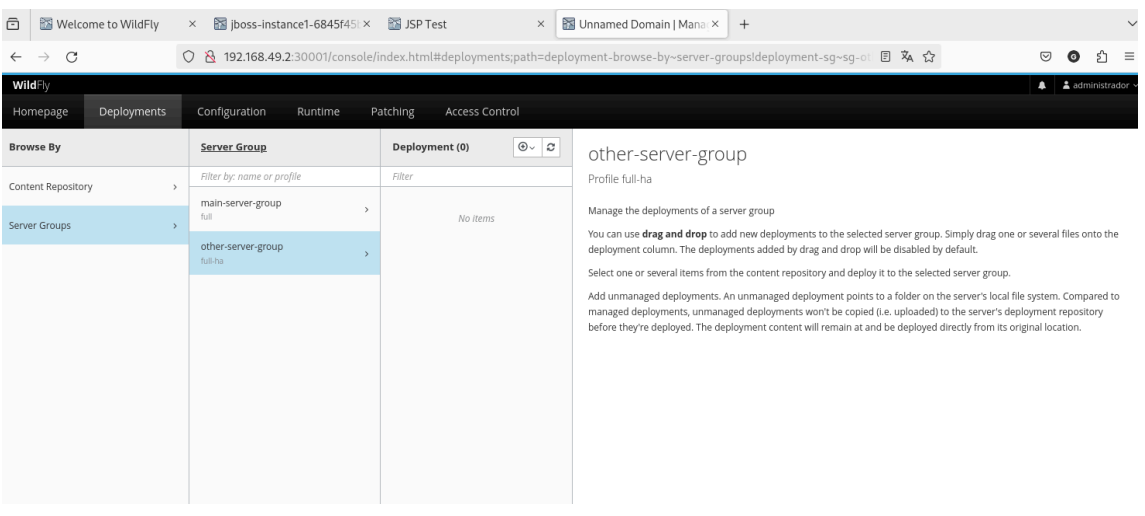

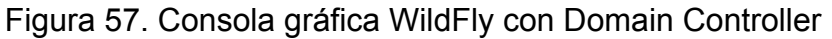

## **4.17 Hello World en WildFly Domain**

Desplegamos la aplicación de pruebas de forma manual, en uno de los dos servidores que vienen configurados por defecto, en nuestro caso, hemos elegido el "full-ha"

| Homepage                  | Deployments | Configuration<br>Runtime      |  | Access Control<br>Patching |                                                                                         |             |
|---------------------------|-------------|-------------------------------|--|----------------------------|-----------------------------------------------------------------------------------------|-------------|
| <b>Browse By</b>          |             | <b>Server Group</b>           |  | Deployment (0)             | $\bigoplus$ $\smile$<br>c<br>ather-server-g                                             |             |
| <b>Content Repository</b> |             | Filter by: name or profile    |  | Filter                     | Upload new deployment<br>Deploy existing content                                        |             |
| Server Groups             |             | main-server-group<br>full     |  | No items                   | Add Unmanaged Deployment                                                                | loyments of |
|                           |             | other-server-group<br>full-ha |  |                            | You can use drag and drop<br>deployment column. The de<br>Select one or several items t |             |
|                           |             |                               |  |                            | Add unmanaged deploymer<br><b>State State</b>                                           |             |

Figura 58. Despliegue aplicación pruebas en consola de administración

| $\oplus$<br>Welcome to WildFly     | boss-instance1-6845f45LX<br>$\times$                                                                                          | <b>XX</b> JSP Test                | $\times$                         | Unnamed Domain   Manacx<br>$+$                         |                                                                                                    | $\checkmark$             |
|------------------------------------|----------------------------------------------------------------------------------------------------|-----------------------------------|----------------------------------|--------------------------------------------------------|----------------------------------------------------------------------------------------------------|--------------------------|
| C<br>$\leftarrow$                  | O & 192.168.49.2:30001/console/index.html#deployments;path=deployment-browse-by~server-groups!deployment-sg~sg-other- <a></a> |                                   |                                  |                                                        |                                                                                                    | 5ገ<br>♡<br>$\equiv$<br>Θ |
| WildFly                            |                                                                                                    |                                   |                                  |                                                        |                                                                                                    | 4 administrador          |
| Deployments<br>Homepage            | Configuration<br>Runtime                                                                                                    | <b>Access Control</b><br>Patching |                                  |                                                        |                                                                                                    |                          |
| <b>Browse By</b>                   | <b>Server Group</b>                                                                                                    | Deployment (1)                    | $\circledcirc\!\circ$<br>$\circ$ | helloworld.war                                         |                                                                                                    |                          |
| Content Repository<br>$\mathbf{r}$ | Filter by: name or profile                                                                                                    | Filter                            |                                  | ଚ<br>The deployment helloworld.war is enabled. Disable |                                                                                                    |                          |
| Server Groups                      | main-server-group<br>$\lambda$<br>full.                                                                                       | helloworld.war                    | Disable $\sim$                   |                                                        |                                                                                                    |                          |
|                                    | other-server-group<br>$\rightarrow$<br>full-ha                                                                                |                                   |                                  | Main Attributes                                        |                                                                                                    |                          |
|                                    |                                                                                                    |                                   |                                  | Name:                                                  | helloworld.war                                                                                                    |                          |
|                                    |                                                                                                    |                                   |                                  | Runtime Name:                                          | helloworld.war                                                                                                    |                          |
|                                    |                                                                                                    |                                   |                                  | Provided by:                                           | helloworld.war                                                                                                    |                          |
|                                    |                                                                                                    |                                   |                                  | Enabled, Managed:                                      | $\checkmark$                                                                                                    |                          |
|                                    |                                                                                                    |                                   |                                  | No Reference Server                                    | Runtime attributes such as 'Status' or 'Last Enabled At' could not be read for helloworld.war. No running server was found,<br>which contains this deployment. Go to server group other-server-group and start a server in order to see all details. |                          |

Figura 59. Despliegue correcto de helloword

Si vamos a la pestaña de Runtime, veremos los nodos que forman parte de este clúster. En este caso sólo uno, el nodo master.

| <b>WildFly</b>        |               |                                            |                                            |                                                      |                                                          |                                                     |               |
|-----------------------|---------------|--------------------------------------------|--------------------------------------------|------------------------------------------------------|----------------------------------------------------------|-----------------------------------------------------|---------------|
| Homepage              | Deployments   | Configuration                              | Runtime                                    | Patching<br>Access Control                           |                                                          |                                                     |               |
| <b>Browse By</b>      |               | Host(1)                                    | $\hat{r}$<br>c                             | Server (3)                                           | $\hspace{.1cm} \oplus \hspace{.1cm}$<br>$\boldsymbol{c}$ | master                                              |               |
| Topology              |               | Filter by: host name,troller type), on/off |                                            | Filter by: server name, host, group or status        |                                                          | Domain Controller                                   |               |
| Hosts                 | $\rightarrow$ | master<br>$\odot$<br>Domain Controller     | View<br>$\check{~}$                        | server-one<br>$\odot$<br>main-server-group           | $\rightarrow$                                            | The host master is up and running.<br>$\bm{\omega}$ |               |
| Server Groups         | $\rightarrow$ |                                            |                                            | server-three<br>$\circledcirc$<br>other-server-group |                                                          | Main Attributes                                     |               |
| Management Operations |               |                                            | server-two<br>$\odot$<br>main-server-group | $\,$                                                 | Release Codename:                                        |                                                     |               |
|                       |               |                                            |                                            |                                                      |                                                          | Release Version:                                    | 19.0.0.Final  |
|                       |               |                                            |                                            |                                                      |                                                          | Product Name:                                       | WildFly Full  |
|                       |               |                                            |                                            |                                                      |                                                          | Product Version:                                    | 27.0.0.Final  |
|                       |               |                                            |                                            |                                                      |                                                          | Host State:                                         | running       |
|                       |               |                                            |                                            |                                                      |                                                          | Running Mode:                                       | <b>NORMAL</b> |
|                       |               |                                            |                                            |                                                      |                                                          | Management Version:                                 | 20.0.0        |
|                       |               |                                            |                                            |                                                      |                                                          |                                                     |               |

Figura 60. Nodo máster en consola de administración

Comprobamos que la aplicación también es accesible desde fuera, usando los puertos configurados en el servicio para jboss en modo domain, esto es, el configurado en el fichero domain-service.yaml.

## **Hello World**

If you see this, the example war-file was correctly deployed! Congrats!

3un May 19 18:55:02 UTC 2024

You are from 10.244.0.1

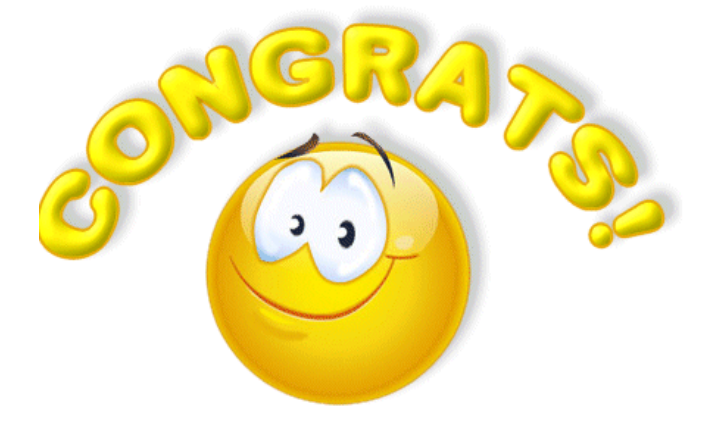

Figura 61. Acceso a aplicación de prueba desde servicio

#### **4.18 Dockerfile Host**

Vamos a configurar un segundo nodo, un host controller, que se conectará al nodo maestro para así poder ser centralizado desde este.

Usaremos este fichero Dockerfile para su despliegue.

# La imagen base de Wildfly 27 con JDK 11 FROM quay.io/wildfly/wildfly:27.0.0.Final-jdk11 # Los puertos necesarios para acceder al contenedor EXPOSE 8080 9990 7600 /opt/jboss/wildfly/domain/configuration/ COPY host.xml

CMD ["/bin/bash", "/opt/jboss/wildfly/bin/domain.sh", "--host-config=host.xml"]

Figura 62. Dockerfile Host Controller

#### **4.18.1 Host.xml**

Para configurar el nodo host, necesitamos modificar un fichero de configuración, host.xml. Nos los descargamos a local desde el pod que teníamos previamente ejecutándose en el deployment "jboss-instance1".

● Descargamos el fichero host.xml , que está en:

/opt/jboss/wildfly/domain/configuration/host.xml

● Lo editamos, para realizar varios cambios en él.

La configuración que usaremos en el host secundario es un poco diferente al usado en el host del nodo máster, porque debemos permitir que el controlador de host secundario se conecte al controlador de host principal.

Primero necesitamos configurar el nombre de host. Cambiamos la propiedad del nombre, y configuramos "host1" en nuestro caso:

```
\langle ? \times m1 \rangle version="1.0" ?>
<host xmlns="urn:jboss:domain:20.0" name="host1">
    <extensions>
         <extension module="org.jboss.as.jmx"/>
         <extension module="org.wildfly.extension.core-management"/>
```
Figura 63. Configuración nombre de nodo host1

Debemos añadir la siguiente configuración en el subsistema elytron, que por defecto no está, con el fin de definir la identidad del controlador del host.

- Usuario de este host: hc1
- Contraseña de dicho usuario: hc1@01

```
<profile>
    csubsystem ymlns="urn:iboss:domain:core-management:1.0"/>
    suppose musical metals in the set of the set of the set of the set of the set of the set of the set of the set of the set of the set of the set of the set of the set of the set of the set of the set of the set of the set o
             cauthentication-client>
             <authentication-configuration sasl-mechanism-selector="DIGEST-MD5"
                                                 name="hostAuthConf
                                                authentication-name="hc1"
                                                 realm="ManagementRealm";
                  <credential-reference clear-text="hc1@01"/>
              </authentication-configuration>
              <authentication-context name="hcAuthContext">
                   <match-rule authentication-configuration="hostAuthConfig"/>
              </authentication-context>
         </authentication-client>
         <providers>
```
Figura 64. Configuración usuario Wildfly en host1

10.102.237.60 es la dirección IP del servicio jboss-domain, así que a nuestro host tenemos que indicarle que su domain controller no está en local, sino en dicha IP, la cual también responde con el nombre DNS " jboss-domain"

Esta parte es importante, ya que sino el host secundario no se conectará al clúster.

```
</management>
<domain-controller>
       <remote protocol="http-remoting" host="jboss-domain" port="9990" authentication-context="hcAuthContext"/>
</domain-controller>
<interfaces>
   <interface name="management">
       <inet-address value="${iboss.bind.address.management:0.0.0.0}"/>
   </interface>
   <interface name="public">
       <inet-address value="${jboss.bind.address:0.0.0.0}"/>
   </interface>
   <interface name="unsecured">
           <inet-address value="0.0.0.0" />
   </interface>
</interfaces>
```
Figura 65. Configuración remote Domain Controller en host.xml

## **4.18.2 jboss\_host.yaml**

El fichero que usaremos para el despliegue del Deployment para este nodo será el siguiente:

```
apiVersion: apps/v1
kind: Deployment
metadata:
  name: jboss-host
spec:
  replicas 1
  selector:
    matchLabels:
      app: jboss-host
  template:
    metadata:
      labels:
        app: jboss-host
    spec:
      serviceAccountName: jboss-serviceaccount
      containers:
      - name: iboss-container
        image: lavic/wildfly-host
        ports:
        - name: igroups
          protocol: TCP
          containerPort: 7600
        - name: http-port
          protocol: TCP
          containerPort: 8080
        - name: admin-port
          protocol: TCP
          containerPort: 9990
        env:
        - name: JBOSS_DOMAIN_MASTER_ADDRESS
          value: "jboss-domain.jbossns.svc.cluster.local"
        - name: POD NAMESPACE
          valueFrom:
            fieldRef:
              fieldPath: metadata.namespace
        volumeMounts:
        - name: config-volume
          mountPath: /app/data
      volumes:
      - name: config-volume
      - name: secret-volume
        secret:
          secretName: my-secret
```
Figura 66. Yaml Deployment Host1

Este Deployment, como podemos ver en el fichero yaml, se llama jboss-host. Se ha creado desde la imagen de wildfly-host, que hemos generado y guardado en nuestro gitlab, igual que hicimos con el deployment de jboss-domain.

## **4.18.3 host-service.yaml**

Definimos un servicio para este host, igual que hicimos con el domain, para poder acceder a él desde fuera del contenedor.

Hemos configurado el puerto 8230, que es el ofrecido por WildFly en su consola de administración.

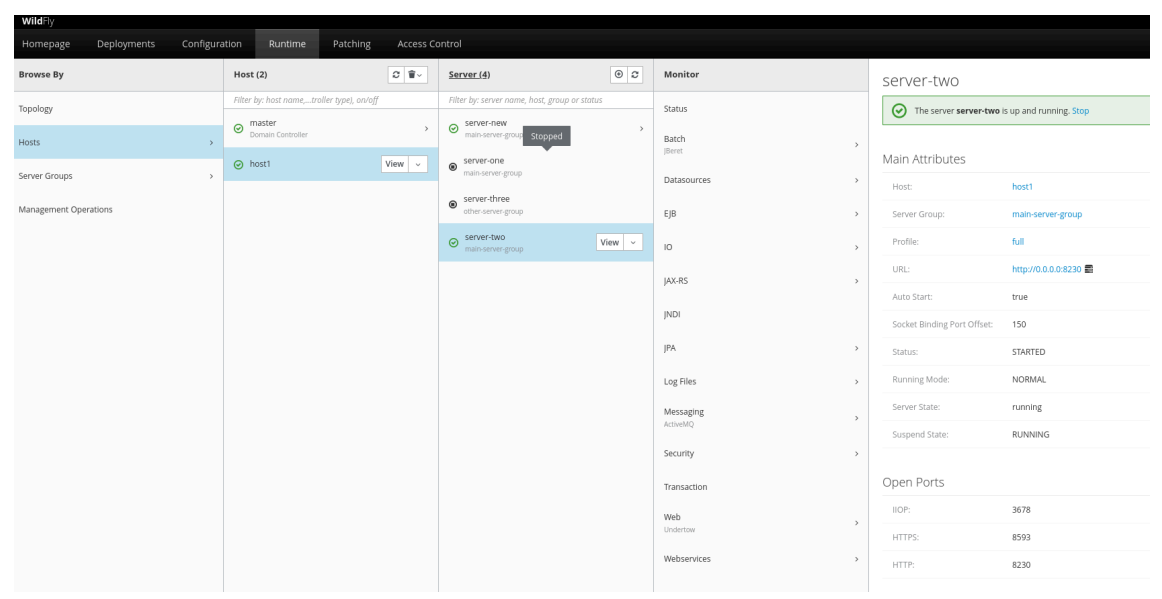

Figura 67. Host1 en consola de WildFly

```
apiVersion: v1
kind: Service
metadata:
  name: jboss-host
  namespace: jbossns
spec:
type: NodePort
  selector:
    app: jboss-host
  ports:
    - name: http
     protocol: TCP
     port: 8080
      targetPort: 8080
    - name: http-8230protocol: TCP
      port: 8230
      targetPort: 8230
      nodePort: 30003
    - name: admin
      protocol: TCP
      port: 9990
      targetPort: 9990
    - name: igroups
      protocol: TCP
      port: 7600
      targetPort: 7600
```
Figura 68. Yaml del Servicio jboss-host

Tras arrancar el deployment del host, el segundo nodo, podemos ver en el log del nodo máster como reconoce a host1, de forma que conforman el clúster, formado hasta ahora por un nodo máster y un nodo host.

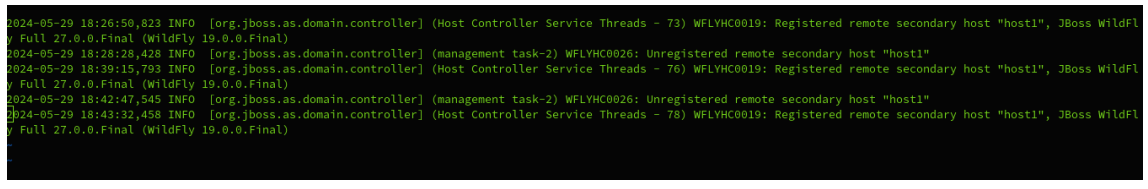

Figura 69. Log WildFly máster reconociendo a nodo host

| ô<br><b>Manack Domain   Manacx</b> | $^{+}$                                  |                                     |                                                        |                |
|------------------------------------|-----------------------------------------|-------------------------------------|--------------------------------------------------------|----------------|
| C<br>$\rightarrow$<br>$\leftarrow$ | B<br>O                                  |                                     | 192.168.49.2:30001/console/index.html#runtime;path=don |                |
| WildFly                            |                                         |                                     |                                                        |                |
| Deployments<br>Homepage            | Configuration                           | Runtime                             | Patching                                               | Access Control |
| <b>Browse By</b>                   | Host (2)                                | $\hat{\mathbf{T}}$ $\check{}}$<br>c | Server (3)                                             | ⊕<br>c         |
| Topology                           | Filter by: host name,troller type), on/ |                                     | Filter by: server name, host, group or s               |                |
| Hosts<br>$\,$                      | master<br>⊚<br>Domain Controller        | >                                   | server-one<br>⊚<br>main-server-group                   | $\,>\,$        |
| Server Groups<br>$\,>\,$           | host1<br> ⊙                             | View<br>v                           | server-three<br>$^{\circ}$<br>other-server-group       |                |
| Management Operations              |                                         |                                     | server-two<br>☉<br>main-server-group                   | $\rightarrow$  |
|                                    |                                         |                                     |                                                        |                |
|                                    |                                         |                                     |                                                        |                |
|                                    |                                         |                                     |                                                        |                |
|                                    |                                         |                                     |                                                        |                |

Figura 70. Consola de administración de WildFly con dos nodos

Podemos observar como el clúster se ha formado, desde la consola del Domain vemos dos nodos, el máster y el host1.

## **4.19 Server-group en WildFly, Host2**

Una vez configurado el deployment Host Controller, podemos configurar varios servidores virtuales, dentro de este nodo host.

Vamos a configurar un server group para que la carga se balancee entre dos host virtuales, que conviven físicamente en el nodo host.

Vamos a crear otro servicio en kubernetes para "jboss-host2" que exponga el servicio de otro host controller.

Así queda el server group:

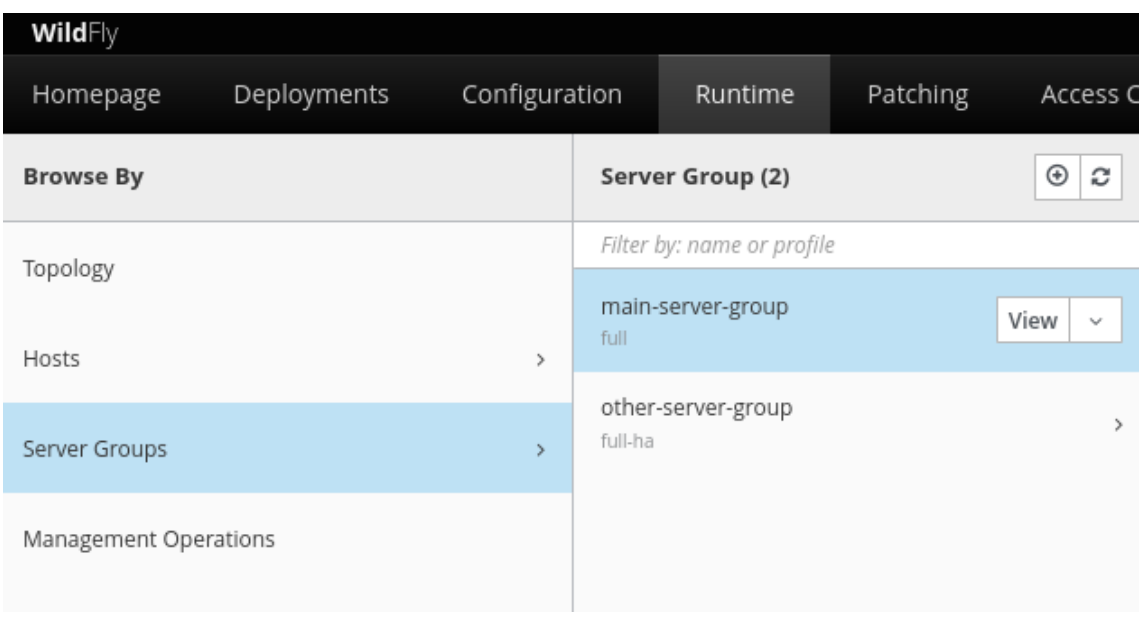

| Server Group (2)              | $_{\oplus}$<br>c                | Server (5)<br>⊕                               | c                  |  |
|-------------------------------|---------------------------------|-----------------------------------------------|--------------------|--|
| Filter by: name or profile    |                                 | Filter by: server name, host, group or status |                    |  |
| main-server-group<br>full     | View<br>$\mathbf{v}_\mathrm{w}$ | server-new<br>⊚<br>host1                      | $\rightarrow$      |  |
| other-server-group<br>full-ha | $\rightarrow$                   | server-one<br>◉<br>host1                      |                    |  |
|                               |                                 | server-one<br>$\odot$<br>master               | ı<br>$\rightarrow$ |  |
|                               |                                 | server-two<br>⊚<br>host1                      | $\rightarrow$      |  |
|                               |                                 | server-two<br>◉<br>master                     |                    |  |
|                               |                                 |                                               |                    |  |

Figura 71. Configuración server-groups en consola Domain de Wildfly

Usaremos el server "server-two" que está en el nodo "host1" y el server "server-new" que también está en "host1"

Main-server-group:

master:

server-one: Listen 8080

host1:

server-two: Listen 8230 - servicio jboss-host server-new: Listen 8430 - servicio jboss-host2 Siempre podemos escalar horizontalmente nuestro clúster, añadiendo más nodos, desplegando más deployments de host controller. Podemos usar el deployment creado para jboss-host, modificando el nombre del host y creando y configurando otro usuario en el domain para que este segundo host se conecte al clúster con su propia identidad.

Pero en nuestro caso, vamos a trabajar sólo con nodo máster y nodo host.

#### **4.19.1 Ingress Controller**

Para añadir una capa más en nuestra arquitectura, de forma que la carga pueda balancear entre varios nodos ( en nuestro caso, varios servidores virtuales), vamos a instalar NGINX Ingress Controller.

En nuestro caso, el ingress va a balancear la carga entre los dos servicios: host y host2

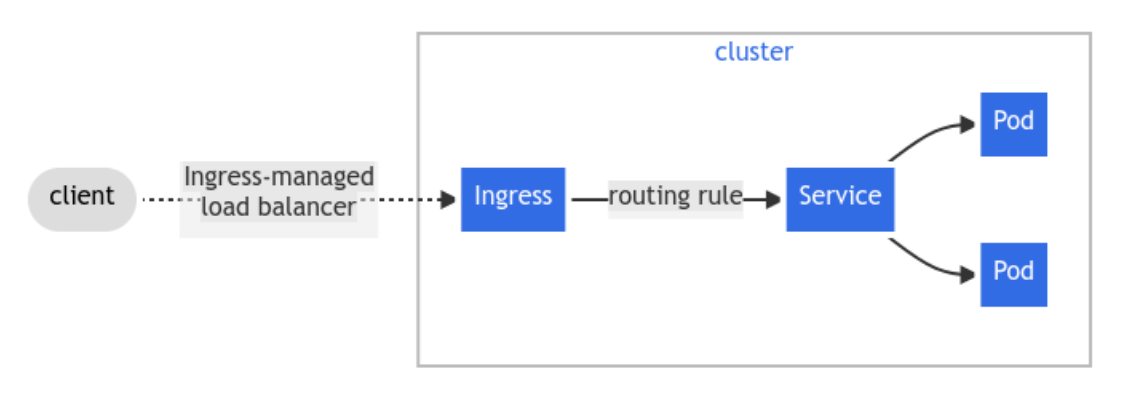

Figura 72. Ingress

|  | Nombre       | Etiquetas                | Tipo     | IP cluster     | <b>Endpoints Internos</b>                                                                                                    |
|--|--------------|--------------------------|----------|----------------|----------------------------------------------------------------------------------------------------|
|  | jboss-host2  | $\sim$                   | NodePort | 10.97.180.38   | jboss-host2.jbossns:8430 TCP<br>jboss-host2.jbossns:30004 TCP                                                                                                    |
|  | jboss-host   | $\overline{\phantom{a}}$ | NodePort | 10.104.224.207 | jboss-host.jbossns:8080 TCP<br>jboss-host.jbossns:31643 TCP<br>jboss-host.jbossns:8230 TCP<br>jboss-host.jbossns:30003 TCP<br>jboss-host.jbossns:9990 TCP<br>jboss-host.jbossns:30917 TCP<br>jboss-host.jbossns:7600 TCP<br>jboss-host.jbossns:32627 TCP                 |
|  | jboss-domain |                          | NodePort | 10.102.237.60  | jboss-domain.jbossns:8080 TCP<br>jboss-domain.jbossns:30002 TCP<br>jboss-domain.jbossns:9990 TCP<br>jboss-domain.jbossns:30001 TCP<br>jboss-domain.jbossns:7600 TCP<br>jboss-domain.jbossns:32620 TCP<br>jboss-domain.jbossns:9999 TCP<br>jboss-domain.jbossns:31508 TCP |

Figura 73. Consola de WildFly mostrando los servicios.

En el caso de Minikube, la instalación se realiza añadiendo el addon correspondiente.

Ejecutamos:

Servicios

minikube addons enable ingress

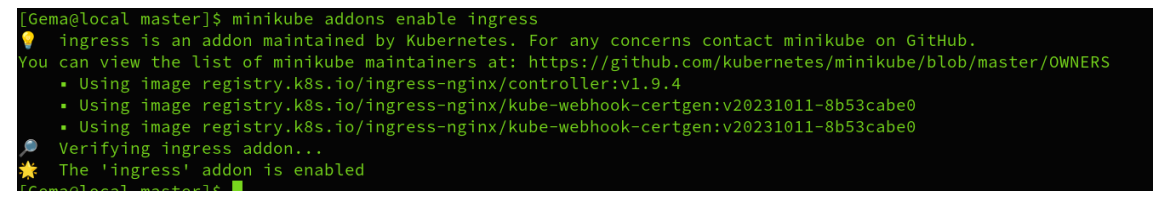

Figura 74. Instalación ingress en kubernetes

El servicio de ingress balanceará las peticiones en los puertos expuestos por los servicios: 8430 y 8230.

```
apiVersion: networking.k8s.io/v1
kind: Ingress
metadata:
  name: iboss-ingress
  namespace: jbossns
  annotations:
    nginx.ingress.kubernetes.io/rewrite-target: /
    nginx.ingress.kubernetes.io/load-balance: "true"
spec:
  rules:
  - host: hello.mydomain.com
    http:
      paths:
      - path: /
        pathType: Prefix
        backend:
          service:
            name: jboss-host2
            port:
              number: 8430
      - path: /
        pathType: Prefix
        backend:
          service:
            name: jboss-host
            port:
              number: 8230
```
Figura 75. Configuración Ingress

Previamente configurado en Wildfly.

```
apiVersion: v1
kind Service
metadata:
   name: jboss-host2
   namespace: jbossns
spec:
  type: NodePort
   selector:
÷
     app: jboss-host
y.
   ports:
     - name: http-8430Ł
       protocol: TCP
ţ.
       port: 8430
ţ.
       targetPort: 8430
ÿ.
       nodePort: 30004
\mathbf{S}
```
Figura 76. Yaml de servicio host2

Y lo aplicamos con: kubectl apply -f ingress.yaml

## **4.19.2 hello.mydomain.com**

Para simular el dominio de pruebas: hello.mydomain.com, vamos a configurar localmente ese dominio, editando el fichero "/etc/hosts".

a@local master]\$ cat /etc/hosts localhost localhost.localdomain localhost4 localhost4.localdomain4  $0.0.1$ localhost localhost.localdomain localhost6 localhost6.localdomain6 35.106.197 www.vexcan.es www.emcs.es 168.49.2 hello.mydomain.com

Figura 77. Configuración nombre dominio DNS en fichero hosts local

Ahora podemos acceder a la aplicación a través del Ingress accediendo a la URL: <http://hello.mydomain.com/helloworld/>

O & hello.mydomain.com/helloworld/  $\leftarrow$ C  $\rightarrow$ 

# **Hello World**

If you see this, the example war-file was correctly deployed! Congrats!

Fri May 31 19:21:12 UTC 2024

You are from 10.244.0.113

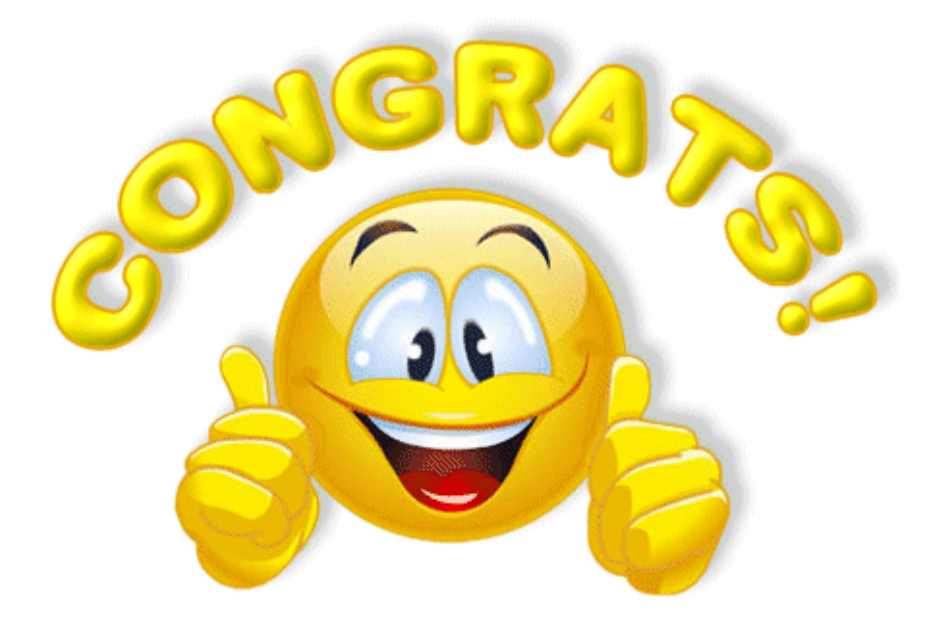

Figura 78. Acceso aplicación test desde DNS

Que balancea sobre estas dos URL's: [http://hello.mydomain.com:30004/helloworld/](http://hello.mydomain.com:30002/helloworld/) <http://hello.mydomain.com:30003/helloworld/>

En los logs de Ingress podemos ver las peticiones, aunque están llegando todas al primer de los servicios expuestos en el ingress:

kubectl logs -n ingress-nginx -l app.kubernetes.io/name=ingress-nginx -f

Cada vez que entramos en <http://hello.mydomain.com/helloworld/> las peticiones llegan al servicio que escucha en el puerto 8430:

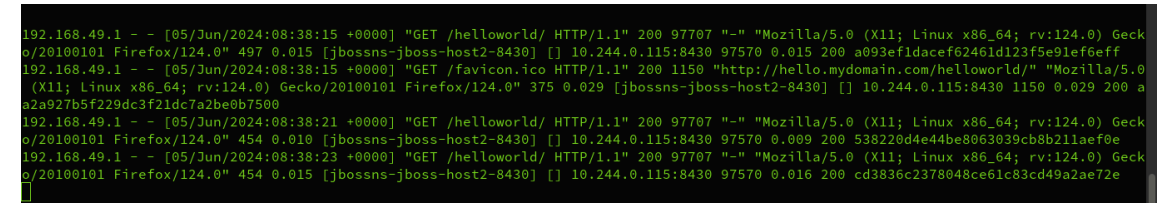

Figura 79. Log de ingress

|                                      | [Gema@local master]\$ kubectl describe ingress jboss-ingress |  |  |  |
|--------------------------------------|--------------------------------------------------------------|--|--|--|
| Name:                                | jboss-ingress                                                |  |  |  |
| Labels:                              | $none$                                                       |  |  |  |
| Namespace: jbossns                   |                                                              |  |  |  |
| Address:                             | 192.168.49.2                                                 |  |  |  |
| Ingress Class: nginx                 |                                                              |  |  |  |
| Default backend: <default></default> |                                                              |  |  |  |
| Rules:                               |                                                              |  |  |  |
| Host                                 | Path Backends                                                |  |  |  |
|                                      |                                                              |  |  |  |
| hello.mydomain.com                   |                                                              |  |  |  |
|                                      | jboss-host2:8430 (10.244.0.115:8430)                         |  |  |  |
|                                      | jboss-host:8230 (10.244.0.115:8230)                          |  |  |  |
| Annotations:                         | nginx.ingress.kubernetes.io/load-balance: true               |  |  |  |
|                                      | nginx.ingress.kubernetes.io/rewrite-target: /                |  |  |  |
| Events:                              | <none></none>                                                |  |  |  |

Figura 80. configuración ingress con dos servicios

Necesitamos una capa más por encima que balancee sobre los dos puertos expuestos.

#### **4.20 HaProxy**

Necesitamos montar HAProxy en el clúster de Kubernetes para balancear las peticiones entre los dos servicios que sirven a los host controller. Sólo con un ingress no conseguimos tal balanceo, porque el Ingress por sí solo no puede manejar adecuadamente los fallos y la distribución del tráfico entre los servicios. HAProxy proporcionará un nivel adicional, asegurando que las peticiones se redirijan correctamente incluso si uno de los servicios o pods falla.

```
apiVersion: apps/v1
kind: Deployment
metadata:
  name: haproxy
  namespace: jbossns
spec:
  replicas: 1
  selector:
    matchLabels:
      app haproxy
  template:
    metadata:
      labels:
        app: haproxy
    spec:
      containers:
      - name: haproxy
        image: haproxy: latest
        ports:
        - containerPort: 80
        volumeMounts:
        - name: haproxy-config
          mountPath: /usr/local/etc/haproxy/haproxy.cfg
          subPath: haproxy.cfg
      volumes:
      - name: haproxy-config
        configMap:
          name: haproxy-config
Contract Contract
```
Figura 81. Yaml de deployment para haproxy

```
apiVersion vl
kind: ConfigMap
metadata:
  name: haproxy-config
  namespace: jbossns
data:
  haproxy.cfg |
    global
        log stdout format raw local0
    defaults
        log
               global
       mode http
       option httplog
       option dontlognull
        timeout connect 5000ms
        timeout client 50000ms
        timeout server 50000ms
    frontend http_front
        bind \star:80default_backend http_back
    backend http_back
       balance roundrobin
        server jboss-host 10.104.224.207:8230 check
        server jboss-host2 10.97.180.38:8430 check
```
Figura 82. Configmap Haproxy

```
apiVersion: v1
kind: Service
metadata:
  name: haproxy
  namespace: jbossns
spec:
  selector:
    app: haproxy
  ports:
  - protocol: TCP
   port: 80
    targetPort: 80
 type: NodePort
t.
```
Figura 83. Servicio Haproxy

Además, necesitaremos modificar el ingress para utilizar HaProxy:

```
apiVersion: networking.k8s.io/v1
kind: Ingress
metadata:
  name: jboss-ingress
  namespace: jbossns
  annotations:
    nginx.ingress.kubernetes.io/rewrite-target: /
spec:
  rules:
  - host: hello.mydomain.com
    http:
      paths:
      - path: /
        pathType: Prefix
        backend:
          service:
            name: haproxy
            port:
              number: 80
\sim
```
Figura 84. Ingress de haproxy

#### **4.20.1 Balanceo de carga**

Ahora que hemos configurado un clúster de WildFly con dos nodos en Kubernetes, nuestra aplicación desplegada se beneficia de una mayor resiliencia.

La configuración de alta disponibilidad (HA) de WildFly garantiza que las instancias de la aplicación pueden manejar cargas de trabajo en paralelo y compartir la carga de manera eficiente.

Tener dos servidores asegura que si uno de ellos falla, el otro aún puede continuar proporcionando servicio a los usuarios. Esto se logra porque ambos nodos están configurados para manejar la misma aplicación y pueden responder a las mismas solicitudes.

Kubernetes monitoriza continuamente el estado de los pods. Si detecta que uno de los pods de WildFly ha fallado, Kubernetes intentará reiniciar el pod automáticamente.

Ahora, HAProxy está configurado para balancear las peticiones entre los dos servicios que sirven en los puertos 8230 y 8430.

Cuando vayamos a http://hello.mydomain.com/helloworld/, HAProxy gestionará el balanceo de carga entre los dos servicios.

Para comprobar si funciona correctamente, podemos detener uno de los servicios y verificar si HAProxy redirige las peticiones al servicio que sigue funcionando.

Podemos revisar los logs de HAProxy para más detalles:

kubectl logs -l app=haproxy -n jbossns

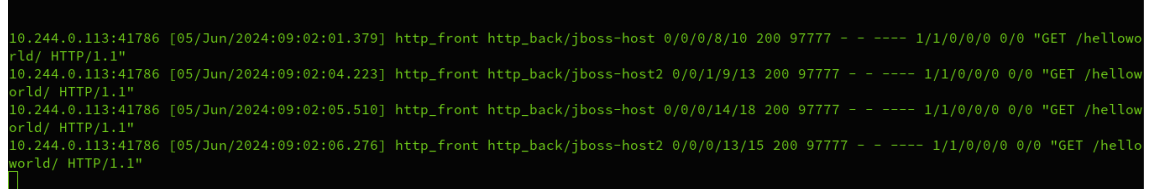

Figura 85. Log Haproxy

#### **4.20.2 Pruebas balanceo**

Si paramos el servicio de uno de los servidores desde la consola de administración de WildFly, vemos en el log de haproxy que se detecta ese servicio como caído y la carga se balancea al servicio funcionando:

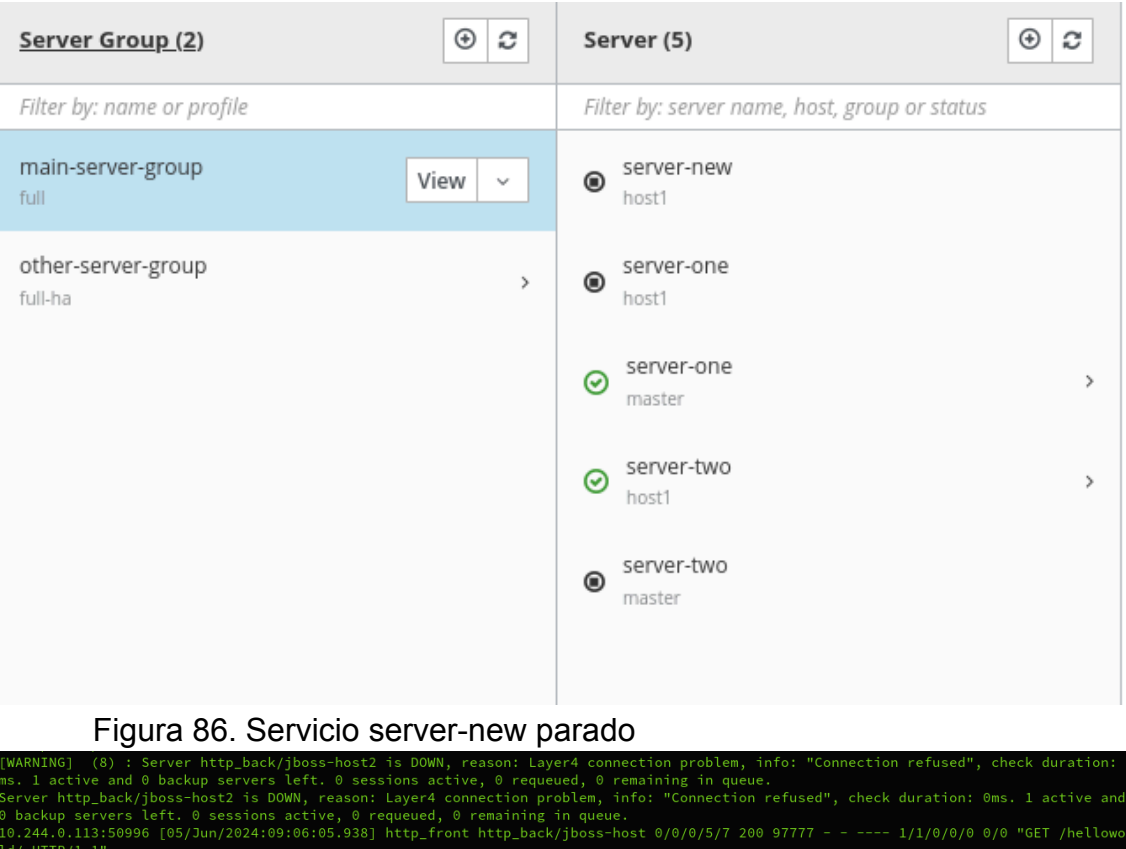

Figura 87. Log de haproxy con server-new parado

Volvemos a levantar el servicio jboss-host2 y comprobamos que el haproxy vuelve a enviarle peticiones:

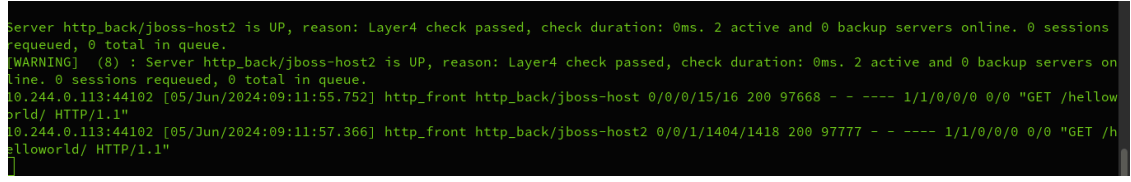

Figura 88. Log de haproxy con server-new levantado

# 5. Materiales

## **5.1 Hardware utilizado**

Este trabajo se llevó a cabo en un portátil Samsung con un procesador Intel(R) Core(TM) i5-2430M CPU @ 2.40GHz y 12 GB de RAM.

El sistema operativo de dicho portátil es Linux, así que no hizo falta hacer uso de ninguna máquina virtual.

## **5.2 Software y herramientas**

Docker

Es un proyecto de código abierto, que permite empaquetar aplicaciones y dependencias de esta, dentro de un contenedor.

#### Minikube

Es una distribución minimizada de kubernetes, que nos permite crear un clúster de forma funcional pero más ligero.

#### **GitHub**

Es un servicio en la nube que nos permite almacenar nuestros proyectos y acceder a otros que sean públicos.

#### Jboss/WildFly

Es una plataforma de aplicaciones Java, un gestor de aplicaciones, que proporciona un entorno de ejecución de aplicaciones.

#### **HaProxy**

Es un servicio que ofrece un proxy TCP y HTTP de alta disponibilidad.

## 6. Resultados

Hemos logrado desplegar manualmente un clúster de WildFly en modo domain sin utilizar ningún operador de Kubernetes.

El clúster está formado por dos instancias de WildFly, una instancia de domain controller y una instancia de host controller que se vincule al domain, para poder administrar el clúster desde la consola de administración.

Inicialmente, teníamos la intención de trabajar con la imagen de JBoss Enterprise Application Platform (EAP), la cual, al ser respaldada por Red Hat, ofrece mayor seguridad y soporte en entornos productivos. Sin embargo, decidimos optar por una versión de código abierto gratuita, como WildFly, desde el principio, ya que carece de soporte empresarial pero es asequible para cualquier empresa.

Aunque JBoss EAP y WildFly son similares en términos de arquitectura y funcionalidad, nos inclinamos hacia WildFly debido a la atractiva posibilidad de implementar esta solución con un presupuesto reducido.

En entornos productivos, sería recomendable instalar la versión de Red Hat, JBoss EAP, aunque no es necesario.

Nuestro objetivo era configurar un clúster de Jboss/WildFly en alta disponibilidad, por ello, hemos configurado un HaProxy para que balancee las peticiones a los host controller que expongamos.

Hemos personalizado las imágenes de WildFly con los cambios necesarios y los hemos subido a un repositorio de GitHub propio para que estén accesibles desde la nube.

# 7. Conclusión

La elección entre JBoss Enterprise Application Platform (EAP) y WildFly se fundamenta en la necesidad de balancear costos y soporte. Si bien JBoss EAP ofrece ventajas significativas en términos de seguridad y soporte empresarial, WildFly permite un enfoque más económico y accesible, especialmente útil en fases iniciales y de prueba. No obstante, se verifica que WildFly presenta ciertas limitaciones en cuanto a documentación y soporte técnico, lo cual podría representar un desafío en entornos productivos.

La implementación de WildFly en modo domain dentro de un clúster de Kubernetes ha demostrado ser factible pero compleja. El despliegue inicial sin el uso de un operador de Kubernetes requiere configuraciones precisas y ajustes manuales, evidenciando la necesidad de un conocimiento profundo tanto de Kubernetes como de WildFly.

Uno de los desafíos más significativos es asegurar la correcta conectividad entre los distintos pods, especialmente entre el host controller y el domain controller. El uso de servicios y resoluciones DNS internas de Kubernetes es crucial para permitir la comunicación entre estos componentes.

La configuración de servicios NodePort y ClusterIP es fundamental para exponer los puertos necesarios y asegurar la accesibilidad tanto interna como externa al clúster.
Los archivos de configuración, especialmente host.xml, requieren múltiples ajustes para alinearse con la arquitectura de Kubernetes. He de decir, que cuando se trata de nodos independientes dentro de la misma VLAN, con Ip's estáticas, la configuración entre domain controller y host controller es más sencilla, porque no es necesario exponer los puertos para acceder desde fuera ni crear servicios, como ocurre en kubernetes. Esto ha dado más trabajo, puesto que la configuración oficial de WildFly no contempla esto.

A pesar de los desafíos, el despliegue de JBoss/WildFly en Kubernetes ofrece ventajas significativas, incluyendo escalabilidad, gestión simplificada de recursos y alta disponibilidad. La capacidad de Kubernetes para manejar la orquestación de contenedores proporciona una base robusta para implementar aplicaciones empresariales complejas.

Para futuras implementaciones en entornos productivos, probaría el uso de operadores de Kubernetes específicos para JBoss/WildFly, que pueden simplificar significativamente el proceso de despliegue y gestión.

## 8. Glosario

**Linux**: Sistema operativo de código abierto basado en Unix. Es utilizado ampliamente en servidores, supercomputadoras, dispositivos integrados y en el desarrollo de software.

**Docker**: Una plataforma de software que permite empaquetar aplicaciones y sus dependencias en contenedores, lo que facilita el despliegue y la ejecución en cualquier entorno compatible con Docker.

**Kubernetes**: Sistema de orquestación de contenedores de código abierto para automatizar el despliegue, escalado y gestión de aplicaciones basadas en contenedores como Docker.

**Imagen**: Una plantilla que contiene el sistema operativo, la aplicación y todas sus dependencias necesarias para ejecutar un contenedor.

**Jboss**: Una familia de productos de software de middleware empresarial, principalmente el servidor de aplicaciones JBoss Enterprise Application Platform (EAP), utilizado para desplegar aplicaciones Java EE.

**Dockerfile**: Un archivo de texto que contiene una serie de instrucciones para construir una imagen de Docker, especificando el entorno base, la instalación de dependencias y otros pasos necesarios para configurar una aplicación.

**Instancia**: Un único ejemplar de un recurso o entidad dentro del clúster de Kubernetes.

**Deployment**: Es un recurso que describe cómo deben ser gestionadas y actualizadas las réplicas de un conjunto de pods, proporcionando mecanismos para el despliegue y el escalado automático.

**Pod**: El bloque básico de Kubernetes que representa una o más instancias de contenedores ejecutándose en un mismo contexto, con recursos compartidos como almacenamiento y red.

**Standalone**: En JBoss/WildFly, se refiere a un modo de ejecución donde el servidor de aplicaciones funciona como una única instancia independiente, sin gestión centralizada o agrupación en clúster.

**Domain**: En JBoss/WildFly, se refiere a un modo de ejecución donde múltiples servidores de aplicaciones están organizados bajo un controlador de dominio centralizado, permitiendo la gestión de clústeres y la configuración centralizada.

**Minikube**: Una herramienta que permite ejecutar Kubernetes localmente, proporcionando un entorno de desarrollo y pruebas simple para experimentar con Kubernetes en una sola máquina.

**kubectl**: Es la herramienta para gestionar, por línea de comandos, kubernetes.

**Clúster**: Un conjunto de máquinas interconectadas que trabajan conjuntamente como un sistema unificado y que ejecutan aplicaciones y servicios en contenedores, gestionados por un controlador central.

## 9. Bibliografía

[1] Desplegar un clúster de JBoss en Kubernetes con alta disponibilidad y descubrimiento de nodos dinámicos, 2024.

[https://deividsdocs.wordpress.com/2024/02/21/desplegar-un-cluster-de-j](https://deividsdocs.wordpress.com/2024/02/21/desplegar-un-cluster-de-jboss-en-kubernetes-con-alta-disponibilidad-y-descubrimiento-de-nodos-dinamicos/) [boss-en-kubernetes-con-alta-disponibilidad-y-descubrimiento-de-nodos-d](https://deividsdocs.wordpress.com/2024/02/21/desplegar-un-cluster-de-jboss-en-kubernetes-con-alta-disponibilidad-y-descubrimiento-de-nodos-dinamicos/) [inamicos/](https://deividsdocs.wordpress.com/2024/02/21/desplegar-un-cluster-de-jboss-en-kubernetes-con-alta-disponibilidad-y-descubrimiento-de-nodos-dinamicos/) [En línea] [Último acceso: 31 Mayo 2024]

[2] How to Install Minikube on Fedora 36 Step by Step, 2022 <https://www.linuxbuzz.com/how-to-install-minikube-on-fedora/> [En línea] [Último acceso: 31 Mayo 2024]

[3] Guía de alta disponibilidad [https://docs.wildfly.org/31/High\\_Availability\\_Guide.html#remote-standalon](https://docs.wildfly.org/31/High_Availability_Guide.html#remote-standalone-clients) [e-clients](https://docs.wildfly.org/31/High_Availability_Guide.html#remote-standalone-clients) [En línea] [Último acceso: 31 Mayo 2024]

[4] Domain Setup [https://docs.wildfly.org/31/Admin\\_Guide.html#Domain\\_Setup](https://docs.wildfly.org/31/Admin_Guide.html#Domain_Setup) [En línea] [Último acceso: 29 Mayo 2024]

[5] Access Cluster [https://docs.wildfly.org/31/High\\_Availability\\_Guide.html#cluster-configurat](https://docs.wildfly.org/31/High_Availability_Guide.html#cluster-configuration) [ion](https://docs.wildfly.org/31/High_Availability_Guide.html#cluster-configuration) [En línea] [Último acceso: 31 Mayo 2024]

[6] Dockerfile <https://gist.github.com/welshstew/dff93abd8e523ad282ad98629629b0ed> [En línea] [Último acceso: 31 Mayo 2024]

[7] Run the Container in Kubernetes [https://www.eclipse.org/community/eclipse\\_newsletter/2020/november/3.](https://www.eclipse.org/community/eclipse_newsletter/2020/november/3.php) [php](https://www.eclipse.org/community/eclipse_newsletter/2020/november/3.php) [En línea] [Último acceso: 31 Mayo 2024]

[8] Comparison: JBoss EAP and JBoss EAP for OpenShift [https://access.redhat.com/documentation/en-us/red\\_hat\\_jboss\\_enterpris](https://access.redhat.com/documentation/en-us/red_hat_jboss_enterprise_application_platform/7.2/html/getting_started_with_jboss_eap_for_openshift_container_platform/introduction) e\_application\_platform/7.2/html/getting\_started\_with\_iboss\_eap\_for\_ope [nshift\\_container\\_platform/introduction](https://access.redhat.com/documentation/en-us/red_hat_jboss_enterprise_application_platform/7.2/html/getting_started_with_jboss_eap_for_openshift_container_platform/introduction) [En línea] [Último acceso: 31 Mayo 2024]

[9]

[https://ellin.com/2021/03/11/highly-available-wildfly-applications-on-kuber](https://ellin.com/2021/03/11/highly-available-wildfly-applications-on-kubernetes/) [netes/](https://ellin.com/2021/03/11/highly-available-wildfly-applications-on-kubernetes/) [En línea] [Último acceso: 1 Junio 2024]

[10] WildFly Administration Remote Access <https://www.baeldung.com/wildfly-remote-access> [En línea] [Último acceso: 1 Junio 2024]

[11] Remote clients

[https://docs.wildfly.org/31/High\\_Availability\\_Guide.html#remote-clients-on](https://docs.wildfly.org/31/High_Availability_Guide.html#remote-clients-on-another-instance) [-another-instance](https://docs.wildfly.org/31/High_Availability_Guide.html#remote-clients-on-another-instance) [En línea] [Último acceso: 1 Junio 2024]

[12] Ingress

<https://kubernetes.io/es/docs/concepts/services-networking/ingress/> [En línea] [Último acceso: 5 Junio 2024]

[13] Describe ingress

[https://kubernetes.io/es/docs/concepts/services-networking/ingress/#load](https://kubernetes.io/es/docs/concepts/services-networking/ingress/#load-balancing) [-balancing](https://kubernetes.io/es/docs/concepts/services-networking/ingress/#load-balancing) [En línea] [Último acceso: 5 Junio 2024]

[14]

<https://adictosaltrabajo.com/2018/11/21/configurar-nginx-ingress-en-k8s/> [En línea] [Último acceso: 5 Junio 2024]

[15]

<https://www.redhat.com/es/topics/containers/what-is-docker> [En línea] [Último acceso: 31 Mayo 2024]

[16] HaProxy

<https://patriciocerda.com/?p=1284> [En línea] [Último acceso: 5 Junio 2024]